## # 사전 준비

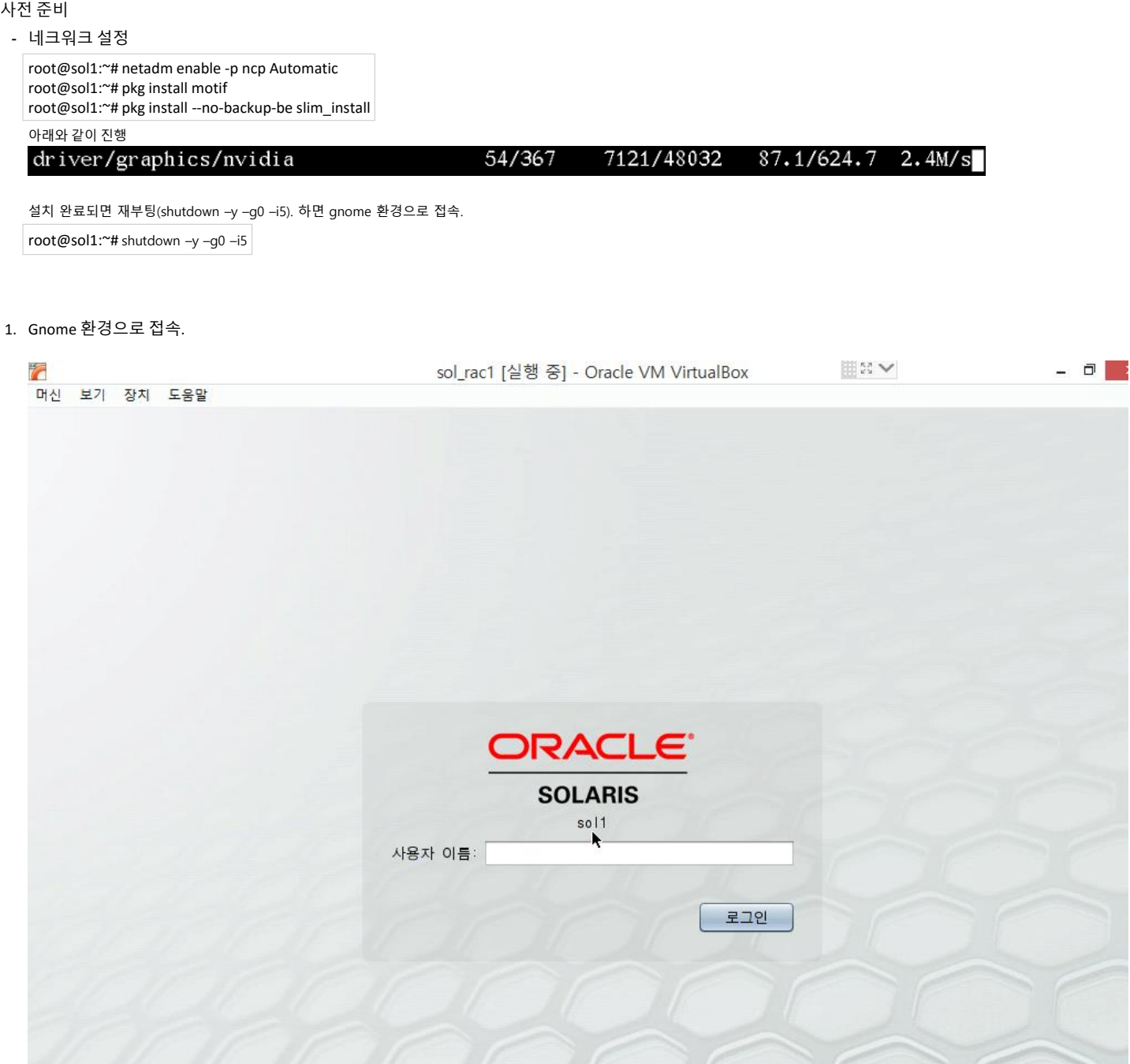

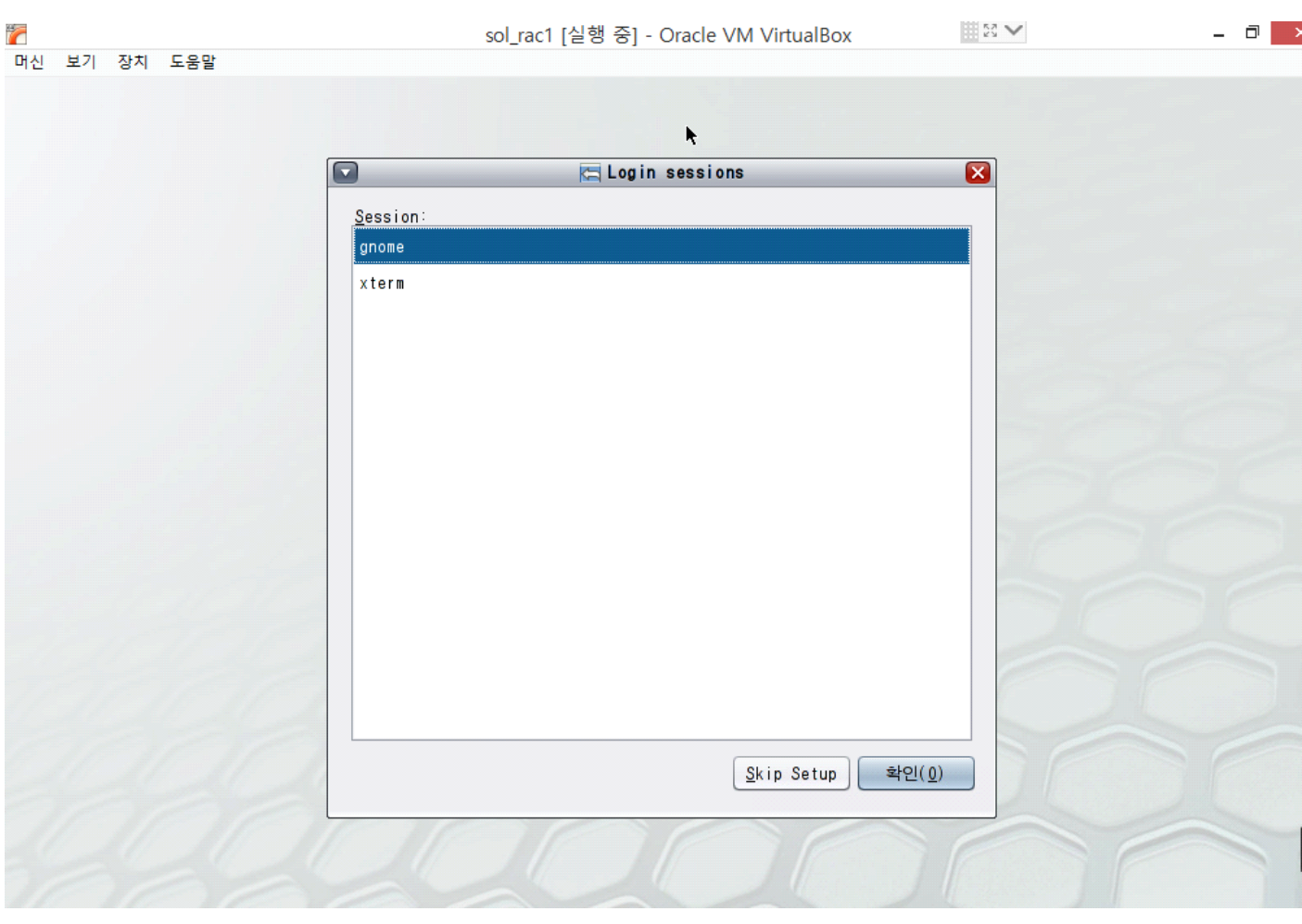

ENV  $\Box$ sol\_rac1 [실행 중] - Oracle VM VirtualBox 7 머신 보기 장치 도움말  $\blacksquare$ □ 키보드 배치  $\overline{\mathbf{z}}$ 키보드(<u>K</u>):<br>|필리핀어 (필리핀어(드보락 베이베이인)) 필리핀어 (필리핀어(케이프웰 QWERF 2006 라틴)) 필리핀어 (필리핀어(케이프웰 QWERF 2006 베이베이인)) 필리핀어 (필리핀어(케이프웰 드보락 라틴)) 필리핀어 (필리핀어(케이프웰 드보락 베이베이인)) 필리핀어 (필리핀어(콜맥 라틴)) 필리핀어 (필리핀어(콜맥 베이베이인)) 한국어 한국어 (한국어(101/104키 호환)) 한국어 (한국어(Sun Type 6/7)) 형가리어 헝가리어 (헝가리어(101/QWERTY/쉼표/데드키 없음)) 헝가리어 (헝가리어(101/QWERTY/쉼표/데드키)) 헝가리어 (헝가리어(101/QWERTY/점/데드키 없음)) Skip Setup 확인(<u>0)</u>

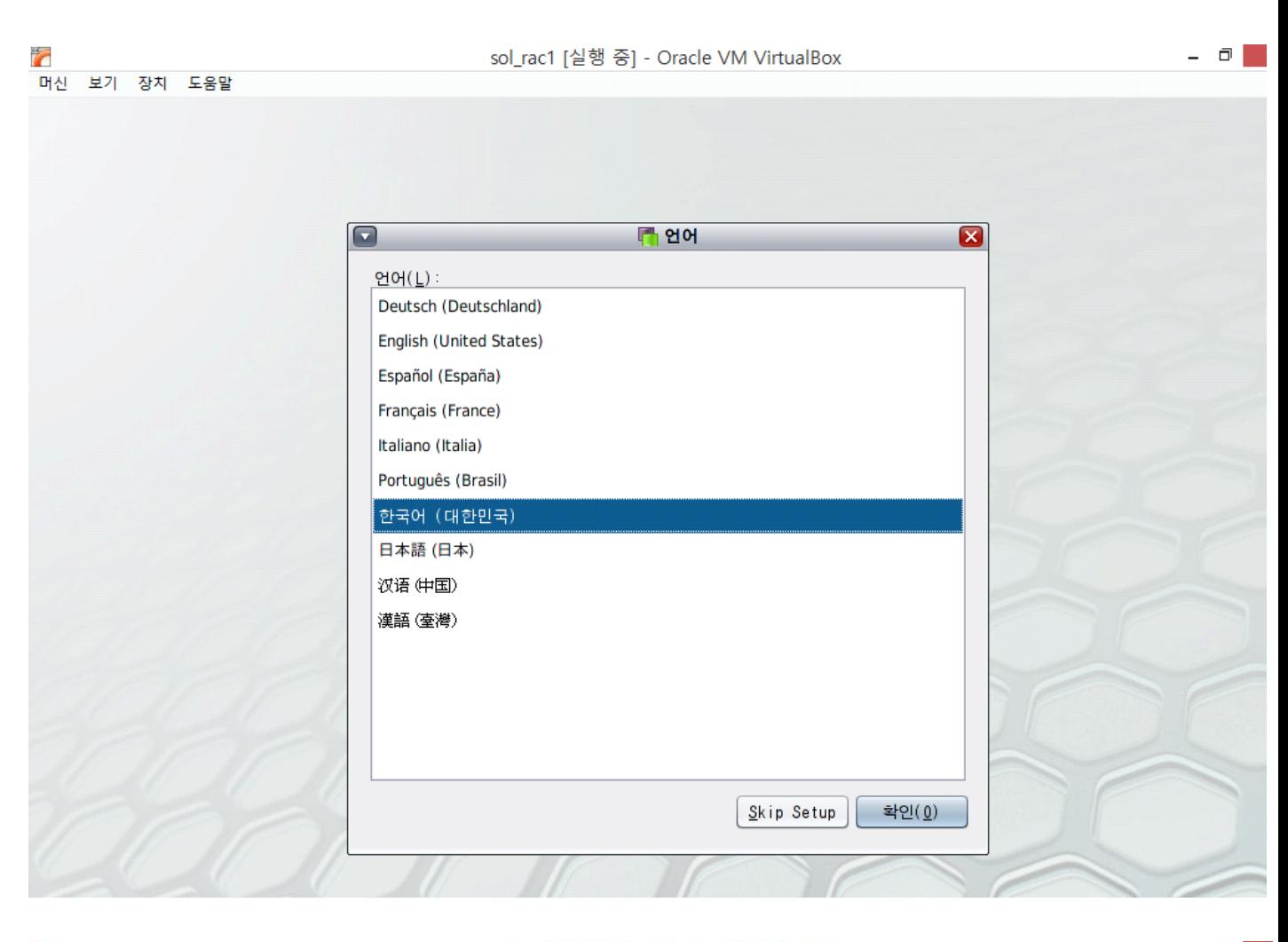

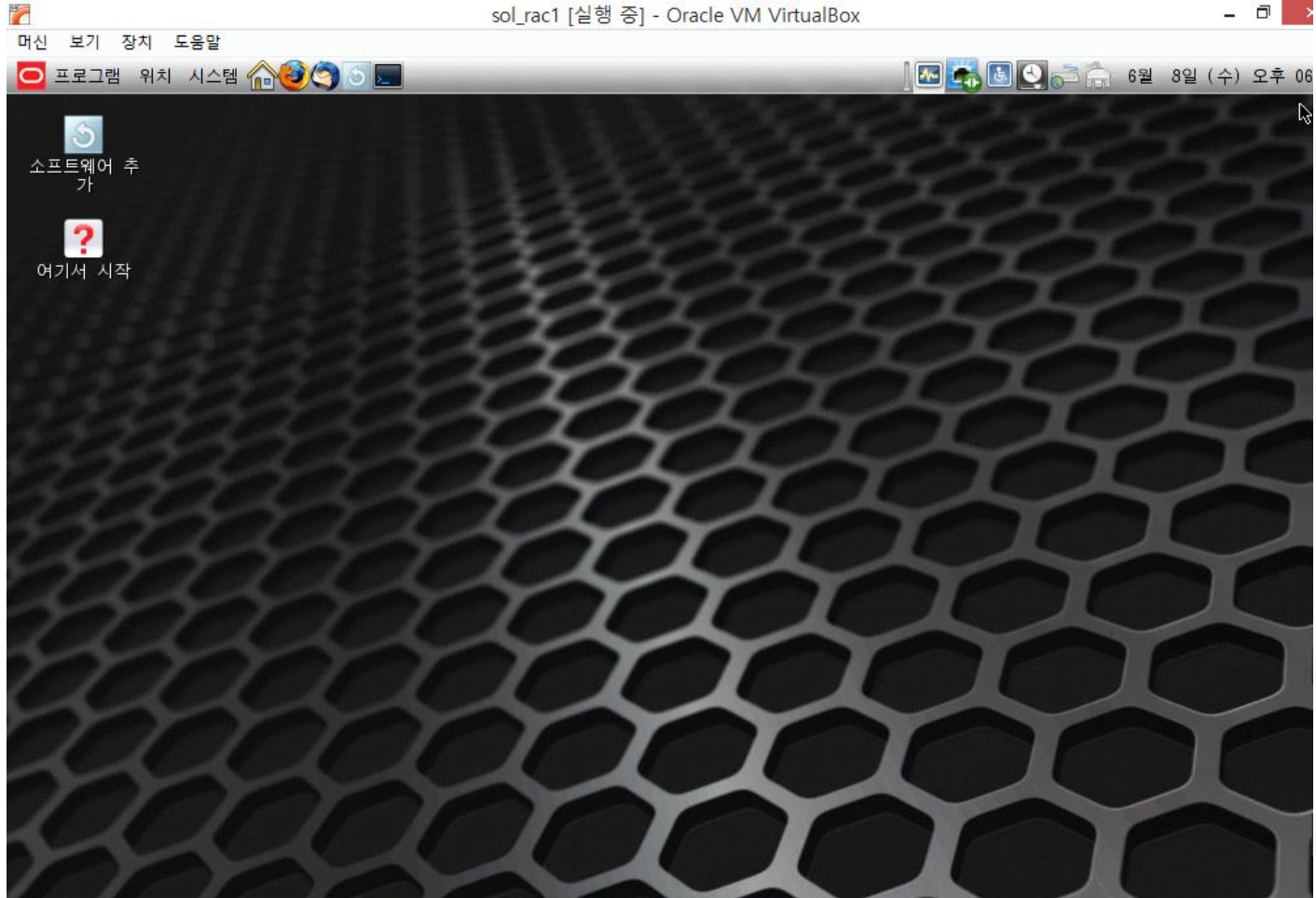

```
2. 오라클 PKG Require 확인
    2-1. 네트워크 모드 확인 (root 접속)
    $ su -root
    Password:
    root@sol1:~# pkg install SUNWhea
    root@sol1:~# pkg install SUNWi1of
    root@sol1:~# pkg install SUNWi1cs
    root@sol1:~# pkg install SUNWxwfnt
     파일(E) 편집(E) 보기(V) 터미널(I) 도움말(H)
    admin1@sol1:~$ su - root
                                                                                                                          \lambdaPassword:
                                       Sun0S 5 11
                                                              11.3September 2015
    Oracle Corporation
    You have new mail.
    root@sol1:~#
    root@soll:~#<br>root@sol1:~# pkg install SUNWhea<br>- 설치할 패키지:<br>부트 환경 만들기: 아니오<br>백업 부트 환경 만들기: 아니오
    다운로드<br>완료됨
                                                                                  XFER(MB) 속도<br>40   3.3/3.3 193k/s
                                                 패키지
                                                                      교의
                                                           1/11640/1640
    단계<br>새 작업 설치<br>패키지 상태 데이터베이스 업데이트<br>패키지 캐시 업데이트<br>이미지 상태 업데이트<br>빠른 조회 데이터베이스 만들기<br>패키지 개 : #
                                                           황목<br>1757/1757
                                                             완료
                                                              0/0완료
                                                       완료
                                                              1/1root@sol1:~#
    root@sol1:~# pkg install SUNWi1of
    |<br>|pkg install: 다음 패턴이 허용 가능한 패키지와 일치하지 않습니다.<br>|다른 일치 패턴을 사용하거나 게시자 정보를 새로 고쳐 보십시오.
                SUNWi1of
    |root@sol1:~#<br>|root@sol1:~# pkg install SUNWi1cs<br>해당 이미지는 어떠한 업데이트도 필요하지 않습니다.<br>|root@sol1:~# pkg install SUNWi15cs<br>|하당 이미지는 어떠한 업데이트도 필요하지 않습니다.<br>|root@sol1:~# pkg install SUNWxwfnt
    |<br>|pkg install: 다음 패턴이 허용 가능한 패키지와 일치하지 않습니다<br>|다른 일치 패턴을 사용하거나 게시자 정보를 새로 고쳐 보십시오.
    SUNWxwfnt<br>|root@sol1:∼#
```
3. 네트워크 설정

```
(후에 RAC 설치를 위해 아래와 같이 진행한다)
3-1. 네트워크 모드 확인
root@sol1:~# netadm list |grep ncp
root@sol1:~# netadm neable -p ncp EdfaultFixed
root@sol1:~# ipadm show-if
|root@sol1:~# netadm list |grep ncp
             Automatic online<br>DefaultFixed disabled
ncp
Inco
root@sol1:~# netadm enable -p ncp DefaultFixed<br>Enabling ncp 'DefaultFixed'<br>root@sol1:~#<br>root@sol1:~#
root@sol1:~# \ipadm show-if
                      SHOW-IT<br>STATE ACTIVE OVER
        CLASS STA<br>To<u>o</u>pback ok
IFNAME
1<sub>0</sub>ves
root@sol1:~#
* 네트워크를 DefaultFixed모드로 사용했기 때문에 ipadm show-if 를 하면 자기자신(lo0)만 볼
수 있음.
3-2. net0~net1 까지 2개의 네트워크 대역 생성, IPMP 그룹을 0,1 2개 추가 및 확인
root@sol1:~# ipadm create-ip net0
root@sol1:~# ipadm create-ip net1
root@sol1:~# ipadm create-ipmp IPMP0
```

```
root@sol1:~# ipadm create-ipmp IPMP1
root@sol1:~# ipadm create-addr -T static -a 192.168.56.21/24 IPMP0/v4
root@sol1:~# ipadm create-addr -T static -a 192.168.55.3/24 IPMP1/v4
root@sol1:~# ipadm add-ipmp -i net0 IPMP0
root@sol1:~# ipadm add-ipmp -I net1 IPMP1
root@sol1:~# ipadm show-if
root@sol1:~# ipmpstat -g
```
root@sol1:~# root@sol1:~# ipadm create-ip net0  $root@sol1:-#$ ipadm create-ip net1 .cot@sol1:~# ipadm create-ipmp IPMP0<br>root@sol1:~# ipadm create-ipmp IPMP0<br>root@sol1:~# ipadm create-ipmp IPMP1 rootessil: -# ipadm create-addr -T static -a 192.168.56.21/24 IPMP0/v4<br>rootessil: -# ipadm create-addr -T static -a 192.168.56.21/24 IPMP0/v4<br>rootessil: -# ipadm create-addr -T static -a 192.168.55.3/24 IPMP1/v4<br>rootessil: root@sol1:~# .<br>root@sol1:~# dpadm show-if -bash: dpadm: command not found<br>-bash: dpadm: command not found<br>root@sol1:~# ipadm show-if **IFNAME CLASS STATE** ACTIVE OVER loopback ok  $100$ yes Щ.  $net0$ -ok yes i p net1<br>IPMPO ok  $\overline{a}$ i p yes  $net0$ ipmp ok yes IPMP1 ok ipmp yes net1 root@sol1:~#<br>root@sol1:~# ipmpstat -g<br>GROUP GROUPMAME STATE<br>URUP1 :PMP1 GROUPNAME<br>IPMP1 **FDT INTERFACES** IPMP1 ok net1<br>net0 <u>ipwpo</u>  $\overline{\delta k}$  $\overline{a}$ **IPMPO** root@sol1:~# П

4. 오라클 Requirement 확인

4-1. /tmp 용량 확인 및 오라클 install이 가능한 환경인지 확인 root@sol1:~# df -h /tmp root@sol1:~# isainfo -kv root@sol1:~# uname -a

 $admin1@col1$   $\sim$  $\frac{1}{\text{admin}}$   $\frac{1}{\text{admin}}$   $\frac{1}{\text{admin}}$   $\frac{1}{\text{admin}}$   $\frac{1}{\text{admin}}$   $\frac{1}{\text{admin}}$   $\frac{1}{\text{admin}}$ Password: September 2015 Oracle Corporation Sun0S 5 11  $11.3$ You have new mail. Used Available Capacity Mounted on Filesystem  $2.36$  $64M$  $2.2G$ swap 3%  $/$ tmp 64-bit amd64 kernel modules  $root@sol1:-#$ 

5. Oracle User 접속 가능 설정 5-1. oracle 계정에서 su - root이 가능하도록 설정

root@sol1:~# Vi /etc/user\_attr ( /etc/user\_attr 가장 밑에 아래의 command 추가) Oracle::::defaultpriv=basic,net\_privaddr;roles=foot

6. /etc/hosts/ 수정

root@sol1:~# Vi /etc/user\_attr

## 파일(E) 편집(E) 보기(V) 터미널(I) 도움말(H)

"<br># Copyright 2009 Sun Microsystems, Inc. -All rights reserved.<br># Use is subject to license terms. # Internet host table -<br>#::1 sol1 localhost<br>#127.0.0.1 sol1 localhost loghost<br>#::1 localhost6 localhost6.localdomain6 127.0.0.1 localhost.localdomain localhost #########NODES######### 192.168.56.21 sol1<br>192.168.56.22 sol2 **\*\*\*\*\*\*\*\*\*\*\*\*\*\*\*\*\*\*\*\*\*\*\*** #########NODE-One-IP######### 192.168.56.21 sol1-vip<br>192.168.56.21 sol1-vip ---------------------------------\*\*\*\*\*\*\*\*\*\*\*\*\*\*\*\*\*\*\*\*\*\*\*\*\*\*\*\*\*\* 

\* RAC 설치가 아닐 경우 sol2과 관련된 부분은 입력하지 않아도 된다.

7. 오라클 계정 및 그룹 생성

root@sol1:~# zfs create -o mountpoint=/u01 rpool/u01 root@soll.~# 21s create -o mountpoint=/uul rpool/uul<br>|root@sol1:~# groupadd -g 1001 oinstall<br>|root@sol1:~# groupadd -g 1002 dba<br>|root@sol1:~# zfs create -o mountpoint=/export/home/oracle\_rpool/export/home/oracle\_<br>|root@sol root@sol1: ~# useradd -g oinstall -G dba oracle<br>root@sol1: ~# useradd -g oinstall -G dba oracle New Password Re-enter new Password: passwd: password successfully changed for oracle  $root@sol1:-#$ root@sol1:~# chown -R oracle:oinstall /export/home/oracle root@sol1:~# mkdir -p /u01/app/oracle rootesoil: +# mkair -p /uvi/app/oracie<br>rootesoil: +# chown oracie: oinstall /u01/app/oracie<br>rootesoil: ~# chown oracie: oinstall /u01/app/oracie<br>rootesoil: ~# chown -R oracie: oinstall /u01 root@sol1:~# 8. Directory 생성 및 .bash\_profile 생성 8-1. Directory 생성 root@sol1:~# mkdir /u01/app/12.1.0/oracle root@sol1:~# mkdir /u01/app/oracle root@sol1:~# chown oracle:oinstall /u01/app/12.1.0/oracle root@sol1:~# chown oracle:oinstall /u01/app/oracle root@sol1:~# chown -R oracle:oinstall /u01 8-2. .bash\_profile 생성 root@sol1:~# touch /export/home/oracle/.bash\_profile root@sol1:~# chown oracle:oinstall /ecport/home/oracle/.bash\_profile root@sol1:~# vi /export/home/oracle/.bash\_profile 9. NTP 중지 및 Oracle USER 메모리 설정 확인 9-1. NTP 중지 root@sol1:~# svcad, disable ntp 9-2. oracle 메모리 설정 확인 root@sol1:~# su - oracle<br>Oracle Corporation - Sun0S 5.11  $1111$ Sentember 2012 Oracle Corporation Sun0S 5.11 11.1 Septentbe<br>–bash−4.1\$ prctl –n project.nax–shn–nenory –i process \$\$<br>process: 1.567: –bash VALUE FLAG ACTION<br>NAME PRIVILEGE VALUE FLAG ACTION **RECIPIENT** project.max-shm-memory 764MB privileged deny system 16.0EB  $max$ deny 9-3. oracle, root의 max memory를 32G로 늘려 줌(늘려준 후 재부팅 해야 적용 됨) root@sol1:~# projmid -a -K "project.max-shm-memory=(privilegd,32G,deny)" -U oracle root@sol1:~# projmid -a -K "project.max-shm-memory=(privilegd,32G,deny)" default 9-4. swap 메모리 설정 확인 후 늘려 줌 ( 늘려준 후 재부팅 해야 적용 됨) \* (물리메모리 1G~2G -> Swap 1.5배 , 2G~16G 사이는 -> Swap 물리메모리랑 동일 16G 이상 Swap 16G 로 설정) root@sol1:~# su - oracle Oracle Corporation Sun0S 5.11  $11.3$ September 2015 -bash-4.1\$ prctl -n project.max-shm-memory -i process \$\$ process: 2238: -bash<br>NAME PRIVILEGE VALUE. FI AG **ACTION RECIPIENT** project.max-shm-memory 0B usage privileged 32.0GB deny system 16.0EB deny  $max$ root@sol1:~# swap -lh swaplo blo<br>4K 1.0G<br>vel/dsk/rpee dev blocks swapfile free /dev/zvol/dsk/rpool/swap 274,2  $1.0G$ root@sol1:~# swap -d /dev/zvol/dsk/rpool/swap /dev/zvol/dsk/rpool/swap: Not enough space  $root@sol1$ ."#  $z$  is set volsize=56 rpool/swap<br>root@sol1."# swap -a /dev/zvol/dsk/rpool/swap<br>root@sol1."# swap -1h dev swaplo blocks swaptile free /dev/zvol/dsk/rpool/swap 274,2  $5.0<sub>G</sub>$  $5.0G$ 4К 9-5. 재부팅 root@sol1:~# shutdown –y –g0 –i5 10. Oracle 설치 10-1. 압축 해제

root@sol1:~# su - oracle Passwd: bash-4.1\$ unzip -d /u0q solaris.x64\_12102\_database\_1of2.zip bash-4.1\$ unzip -d /u0q solaris.x64\_12102\_database\_2of2.zip

nniating://w01/database/stage/Actions/htM2zPoidersActions/10.2.0.3.0/1/windowsrolders<br>creating://w01/database/stage/Actions/htGrpActionLib/10.2.0.1.0/<br>reating://w01/database/stage/Actions/htGrpActionLib/10.2.0.1.0/<br>creatin creating: /u01/database/stage/Actions/ntServicesActions/10.2.0.6.0/<br>creating: /u01/database/stage/Actions/ntServicesActions/10.2.0.6.0/1/ creating://u01/database/stage/Actions/ntServicesActions/10.2.0.6.0/1/<br>inflating://u01/database/stage/Actions/ntServicesActions/10.2.0.6.0/1/ntServicesActions.jar<br>creating:/u01/database/stage/Actions/docActionLib/<br>creating: creating:/u01/database/stage/Actions/docActionLib/2.2/1/<br>inflating:/u01/database/stage/Actions/docActionLib/2.2/1/docActionLib.iar rrating: /u01/database/stage/Actions/w320cxRegActions/<br>creating: /u01/database/stage/Actions/w320cxRegActions/<br>creating: /u01/database/stage/Actions/w320cxRegActions/10.2.0.1.0/<br>creating: /u01/database/stage/Actions/w320cx inflating: /u01/database/stage/Actions/w320cxRegactions/10.2.0.1.0/1/w320cxLib.jar<br>inflating: /u01/database/stage/install1.jar<br>inflating: /u01/database/stage/install1.jar<br>inflating: /u01/database/stage/oracle.server.12\_1\_0 inflating: /u01/database/stage/invDetails.properties<br>inflating: /u01/database/stage/invDetails.properties inflating://u01/database/stage/oracle.server.12\_1\_0\_2\_0\_1404845556621.bak

11. Database 설치

## 11-1. 설치

bash-4.1\$ export DISPLAY=192.168.1.128:0.0 bash-4.1\$ cd /u01/database/runInstaller -bash-4.1\$ exxort DISPLAY=192.168.1.128:0.0 -bash-4.1\$ runInstaller Oracle Universal Installer 시작 중

실제 5098MB<br>실제 6165MB 임시 공간 확인 중: 180MB 이상이어야 합니다.. 실제 5098MB 성공<br>스왑 공간 확인 중: 150MB 이상이어야 합니다.. 실제 6165MB 성공<br>모니터 확인 중: 최소 256 색상을 표시하도록 구성되어 있어야 합니다.▌

# 처음 부팅 후 oracle 계정으로 접속해야 설치가 가능하다.

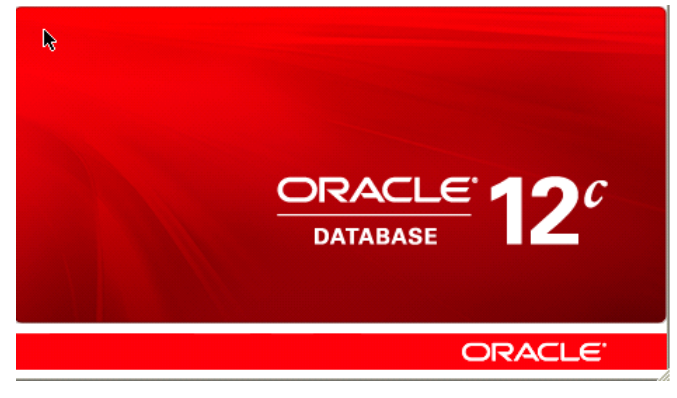

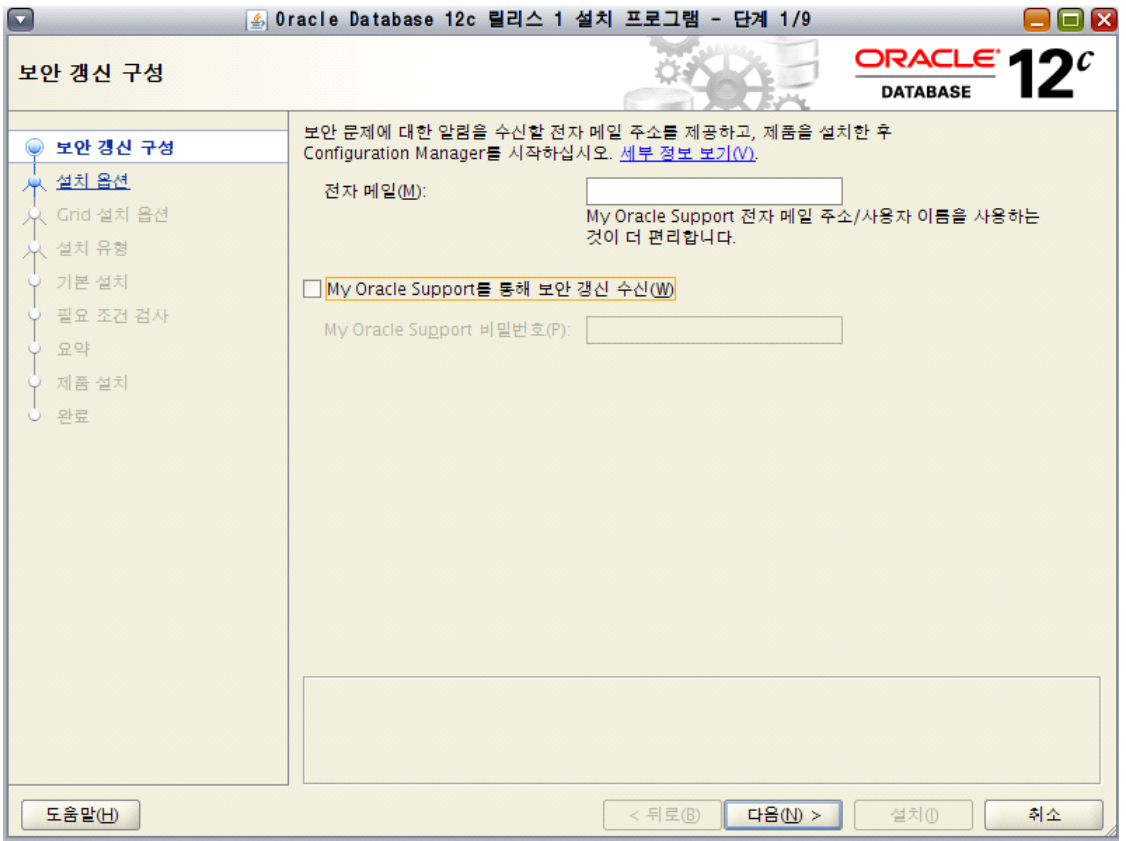

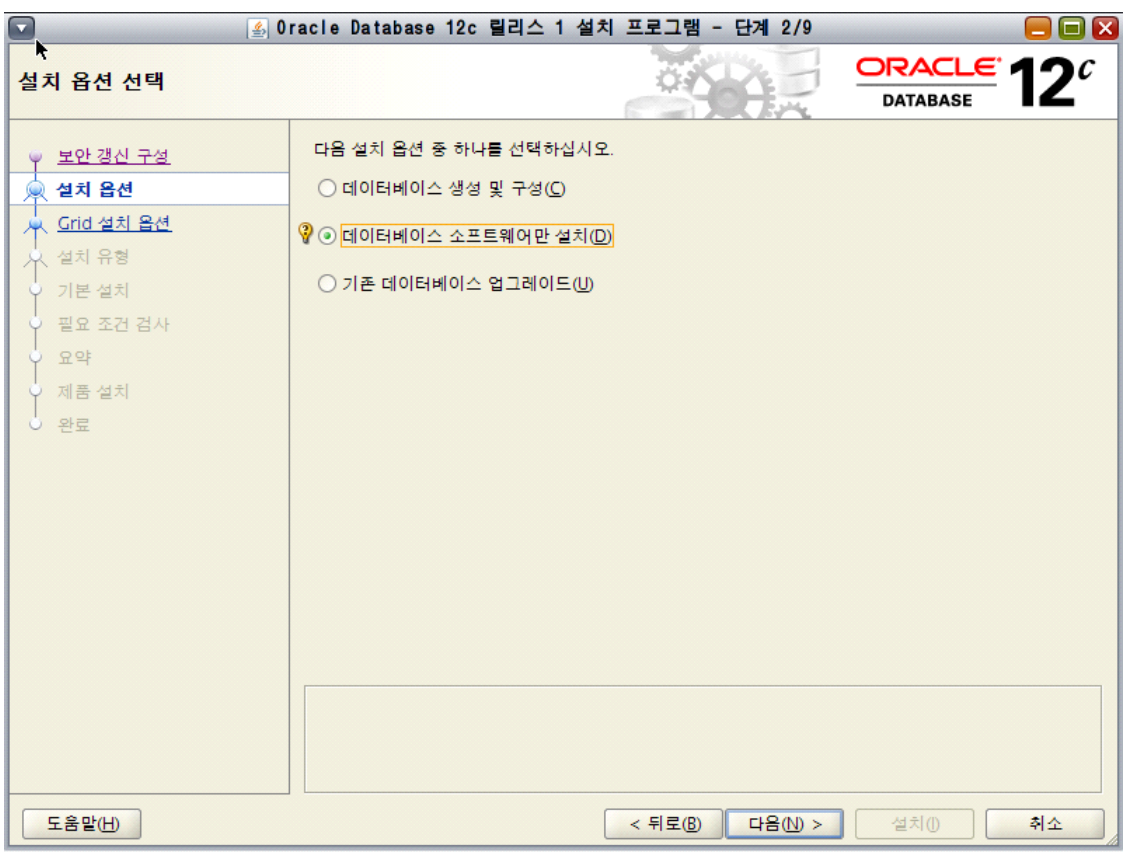

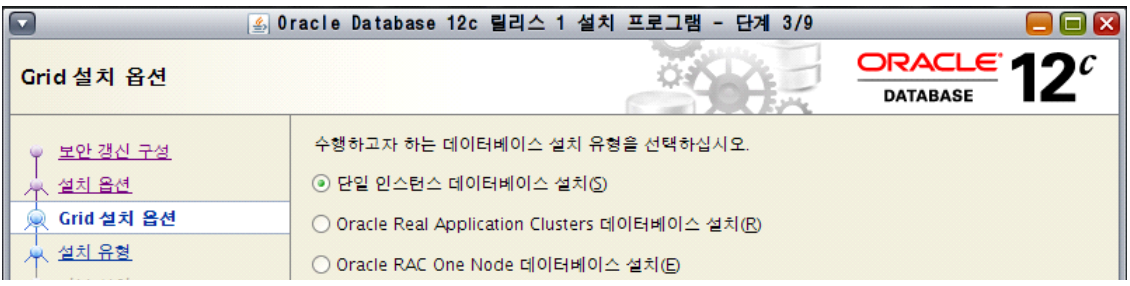

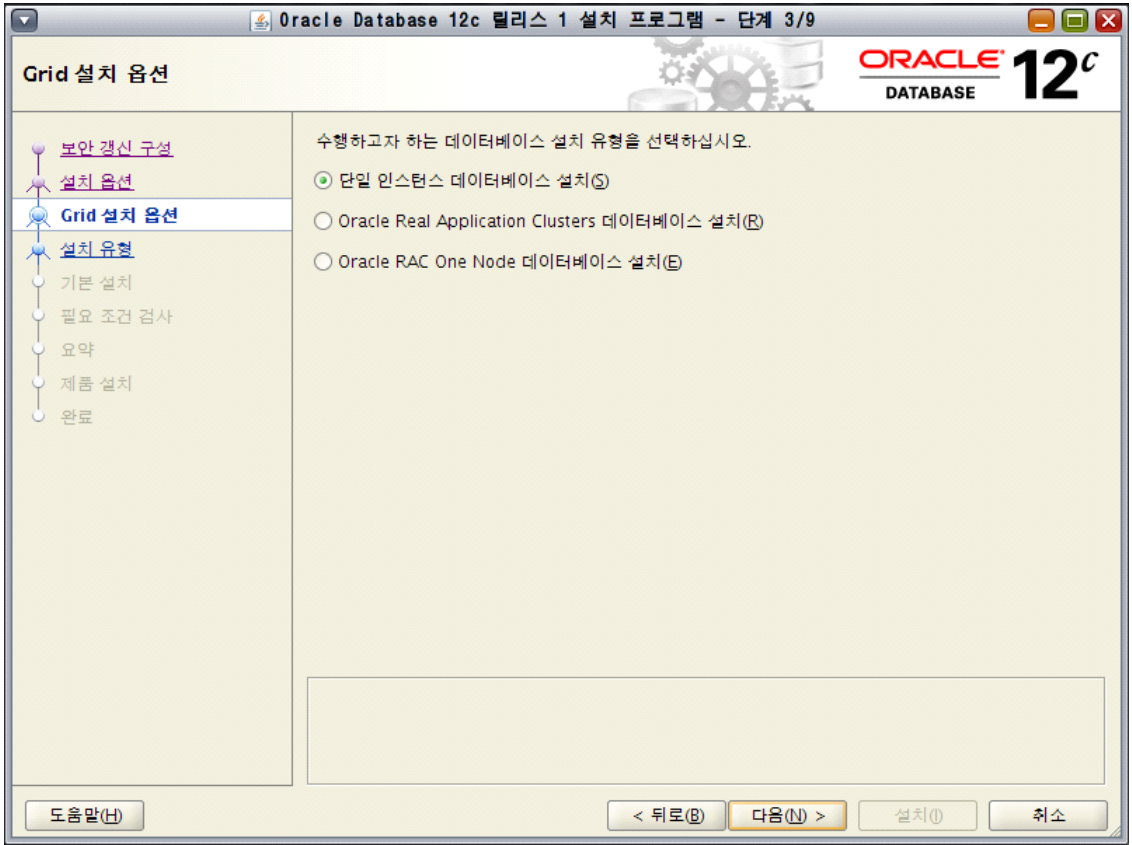

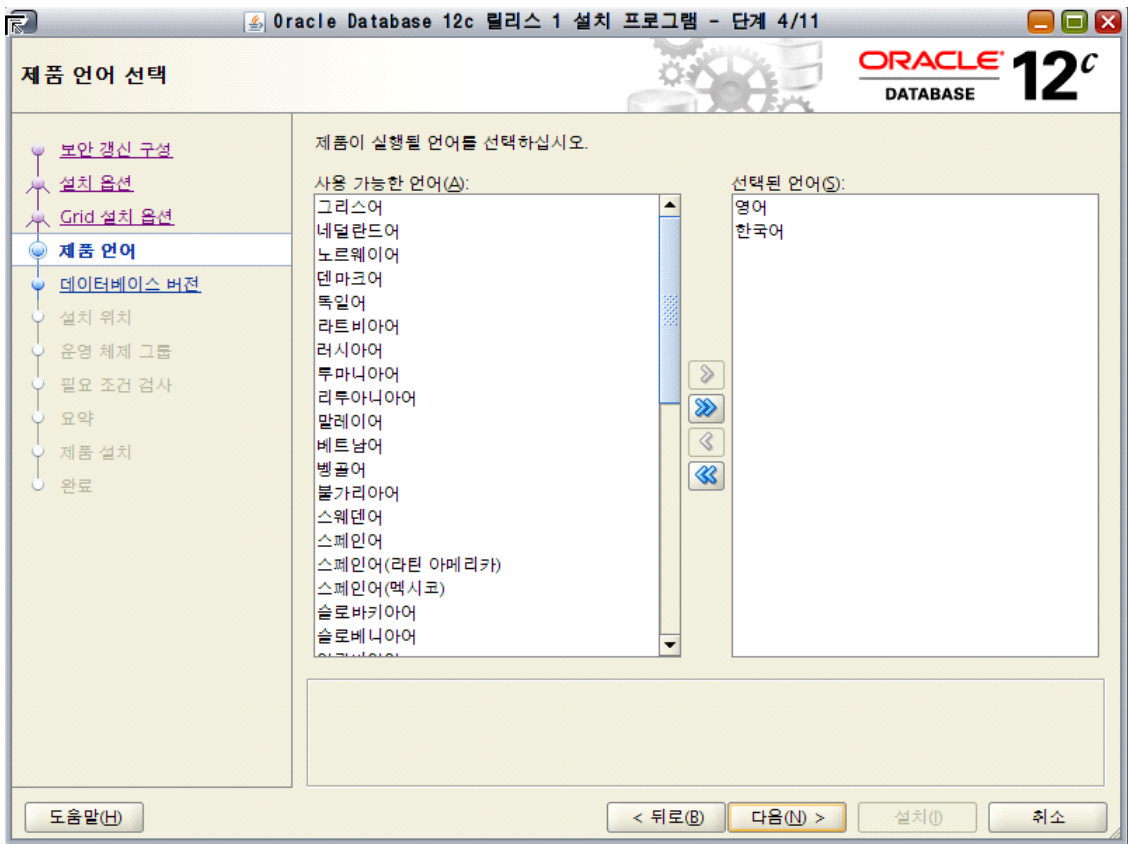

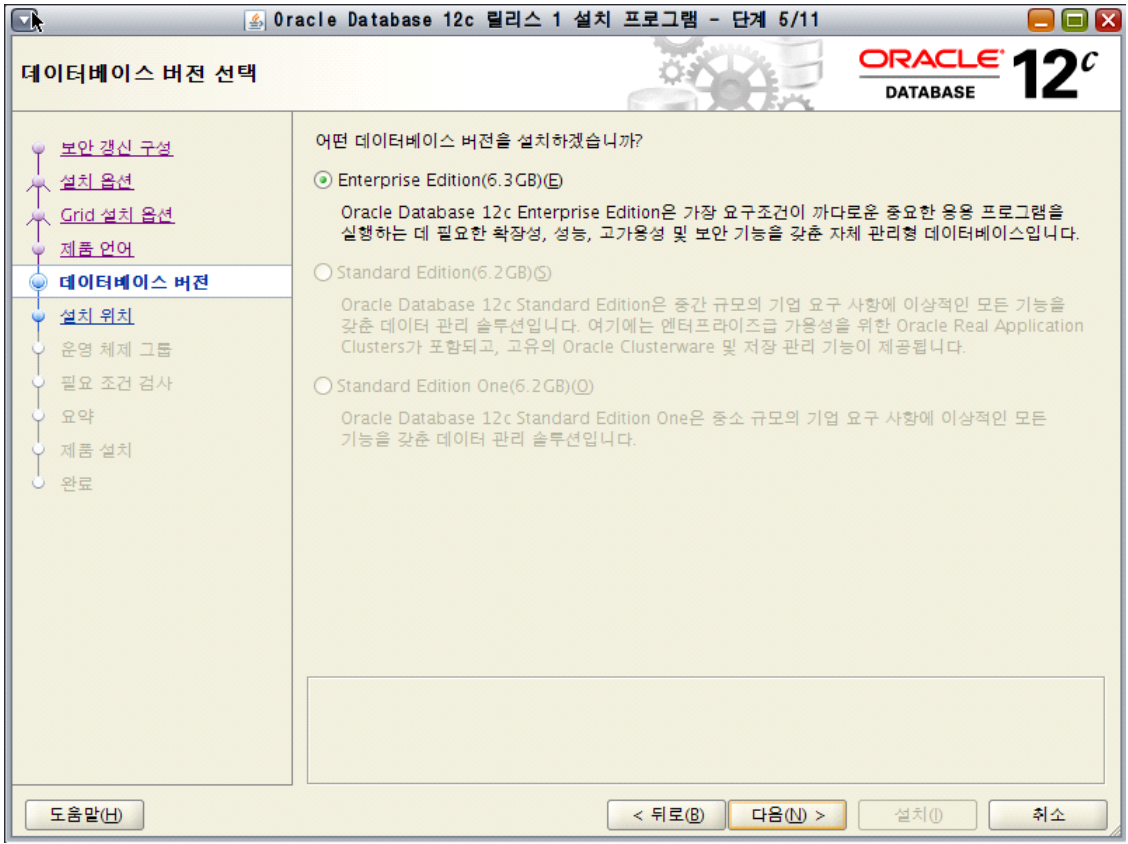

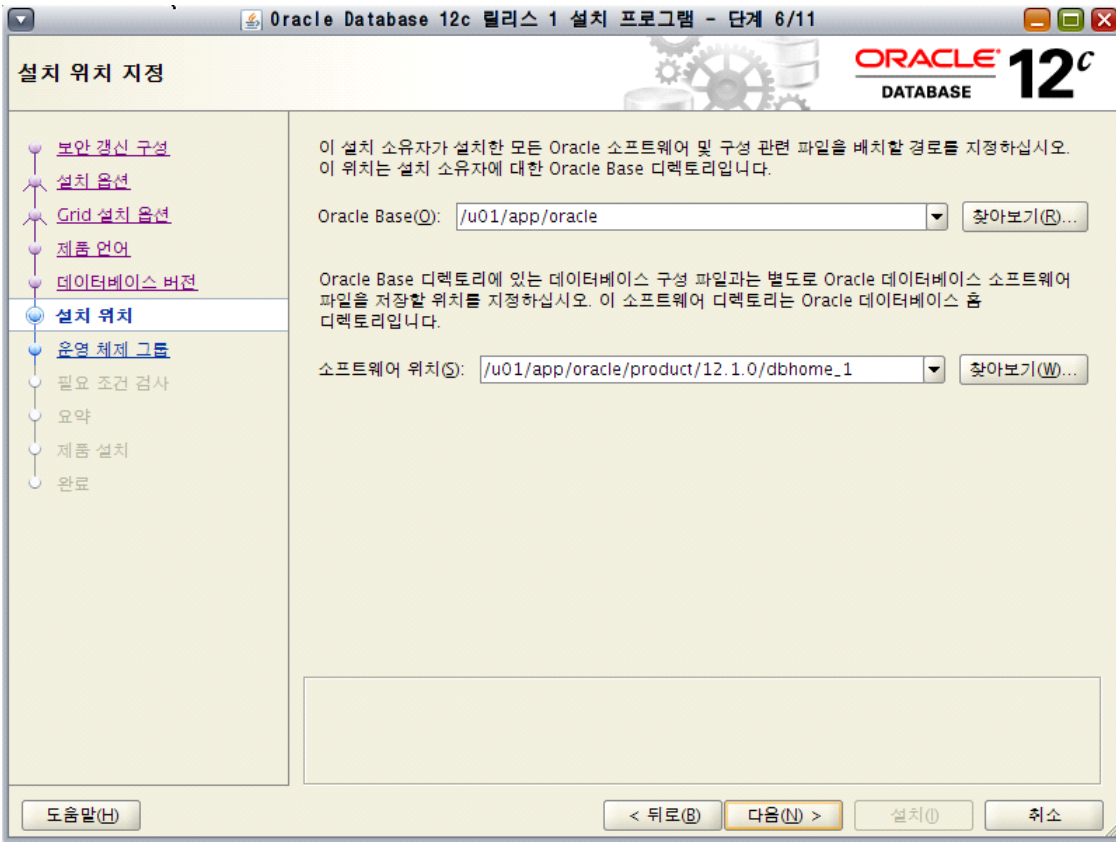

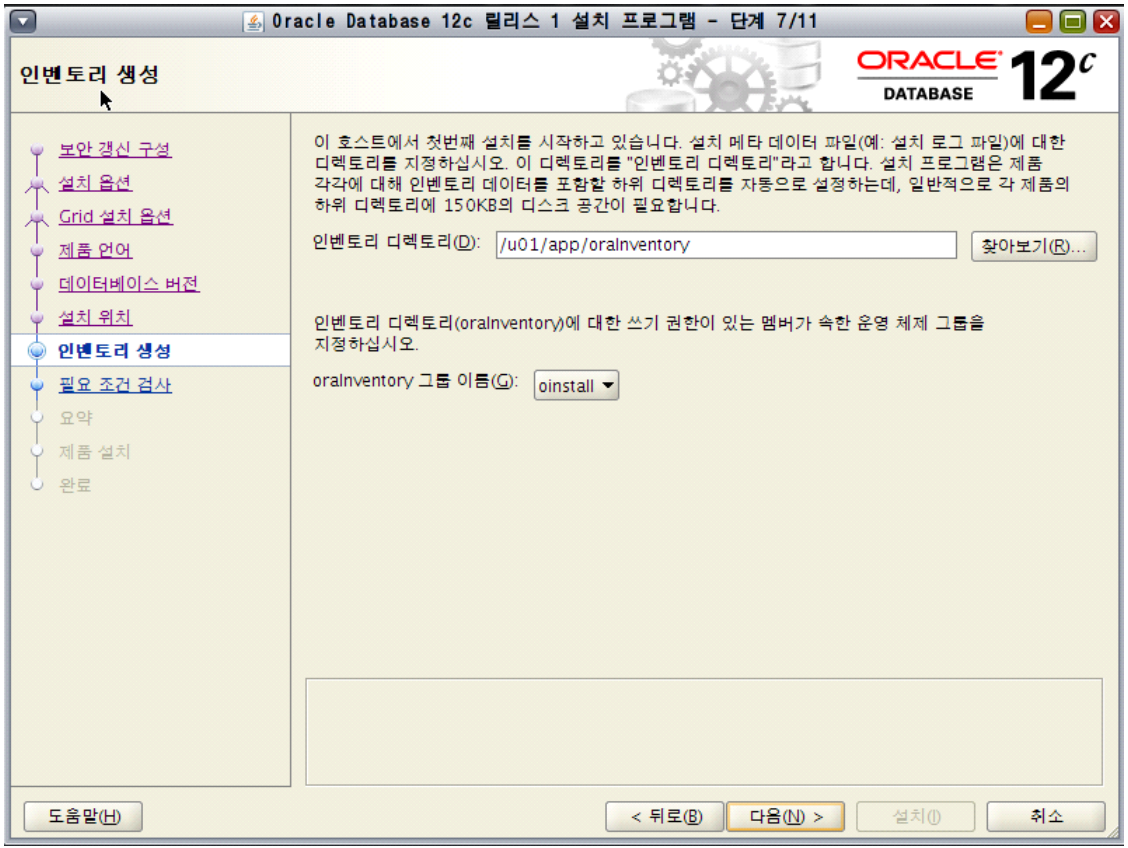

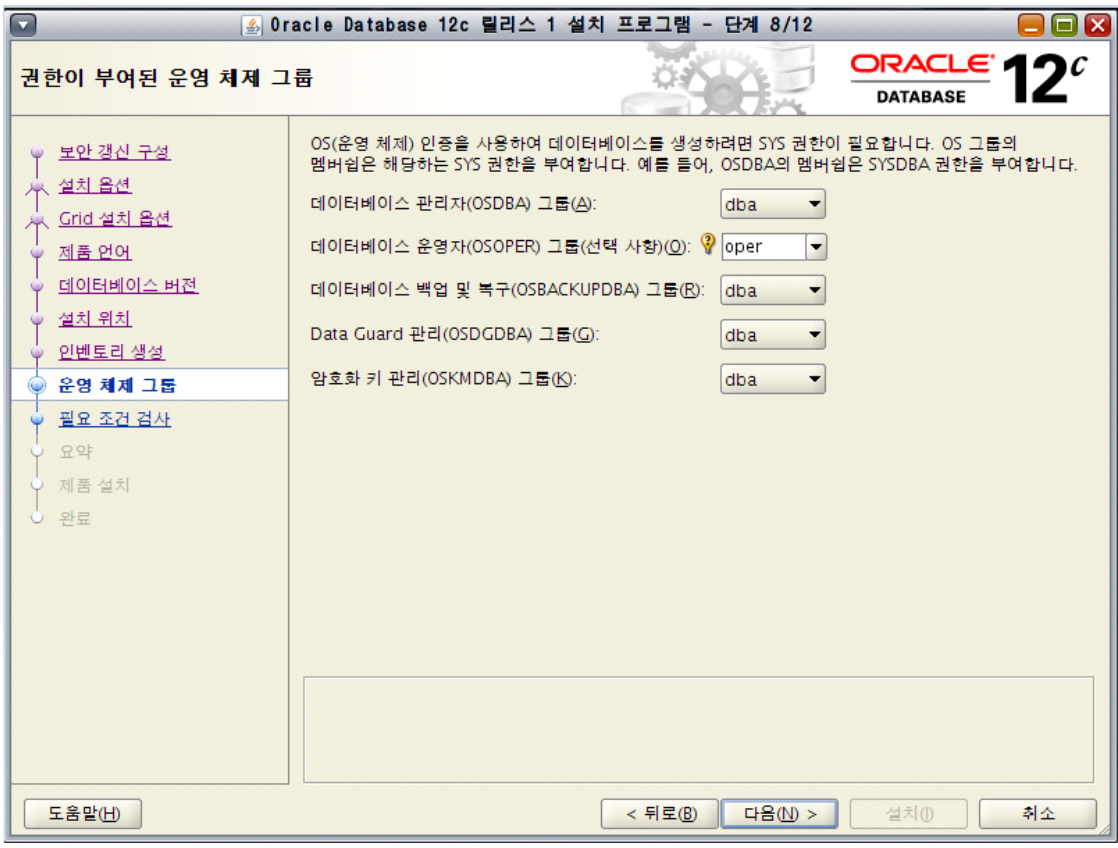

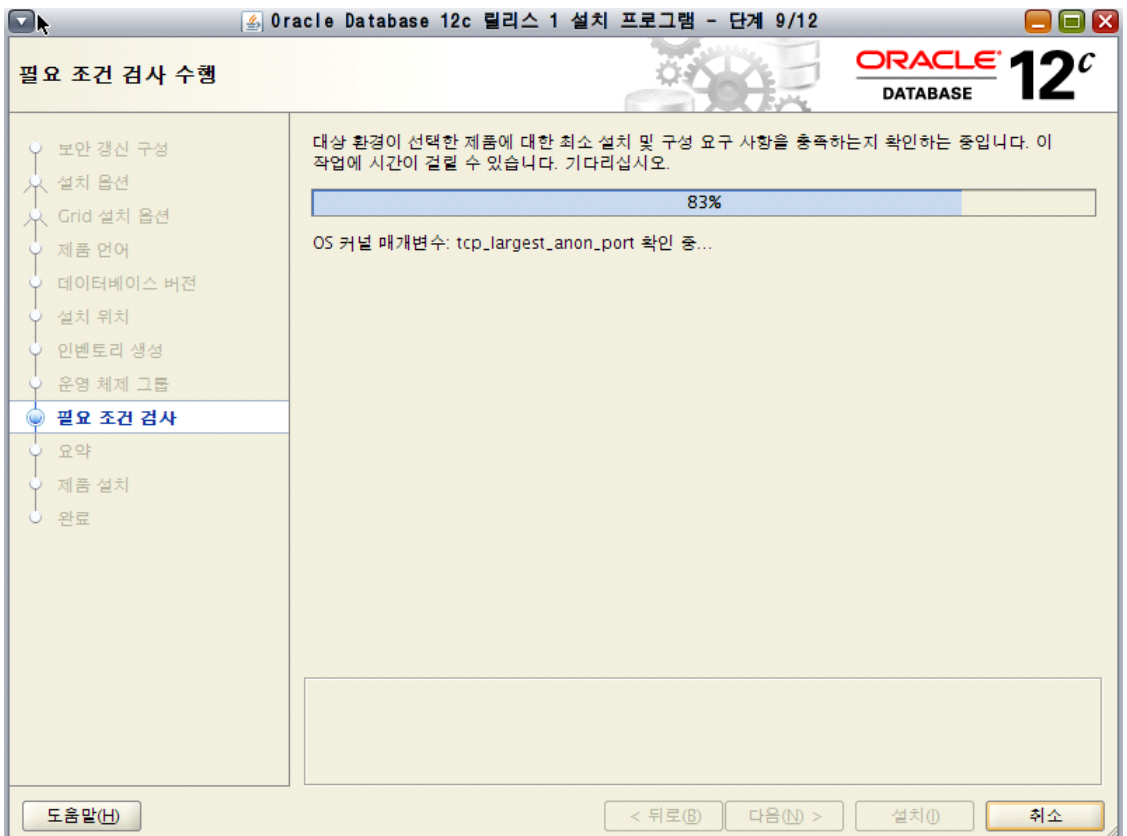

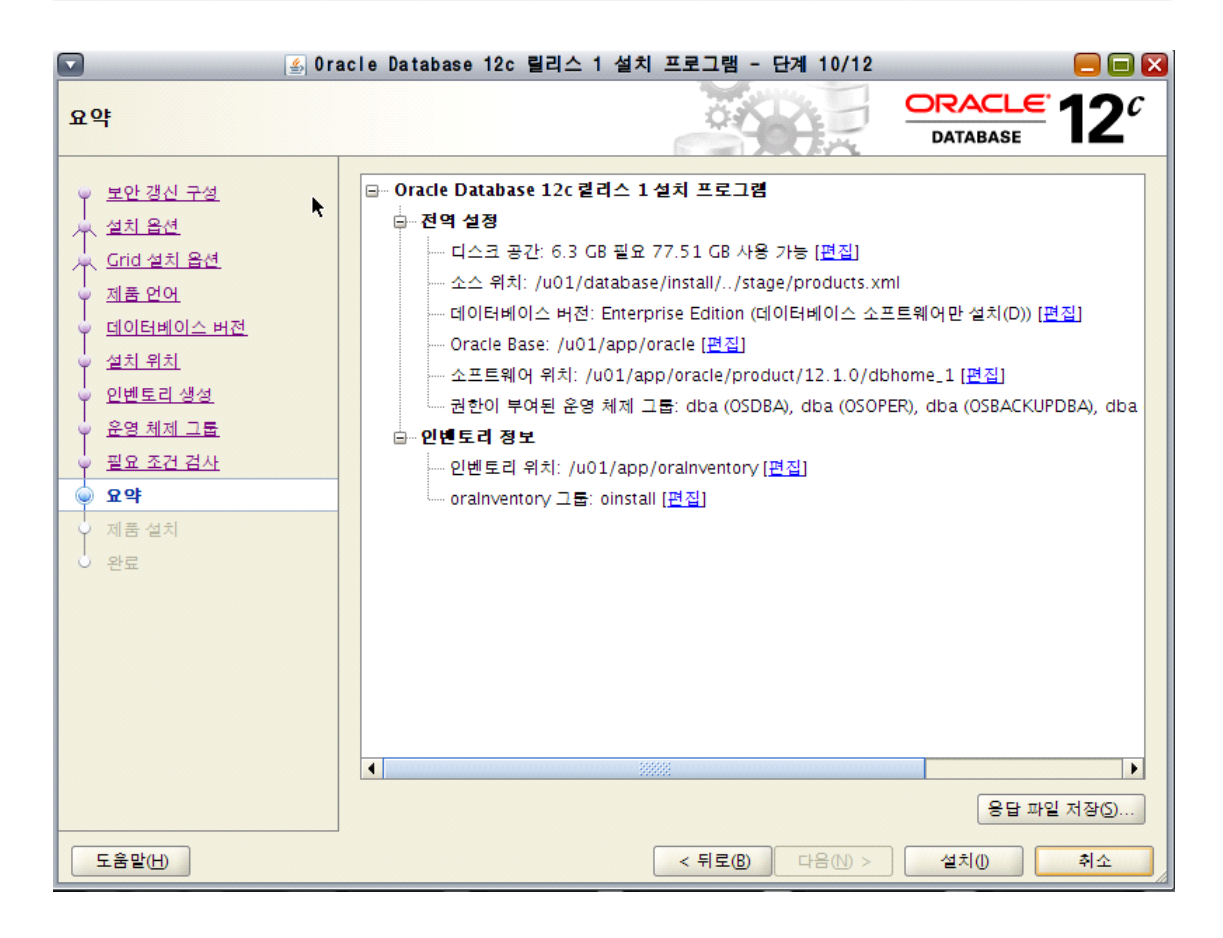

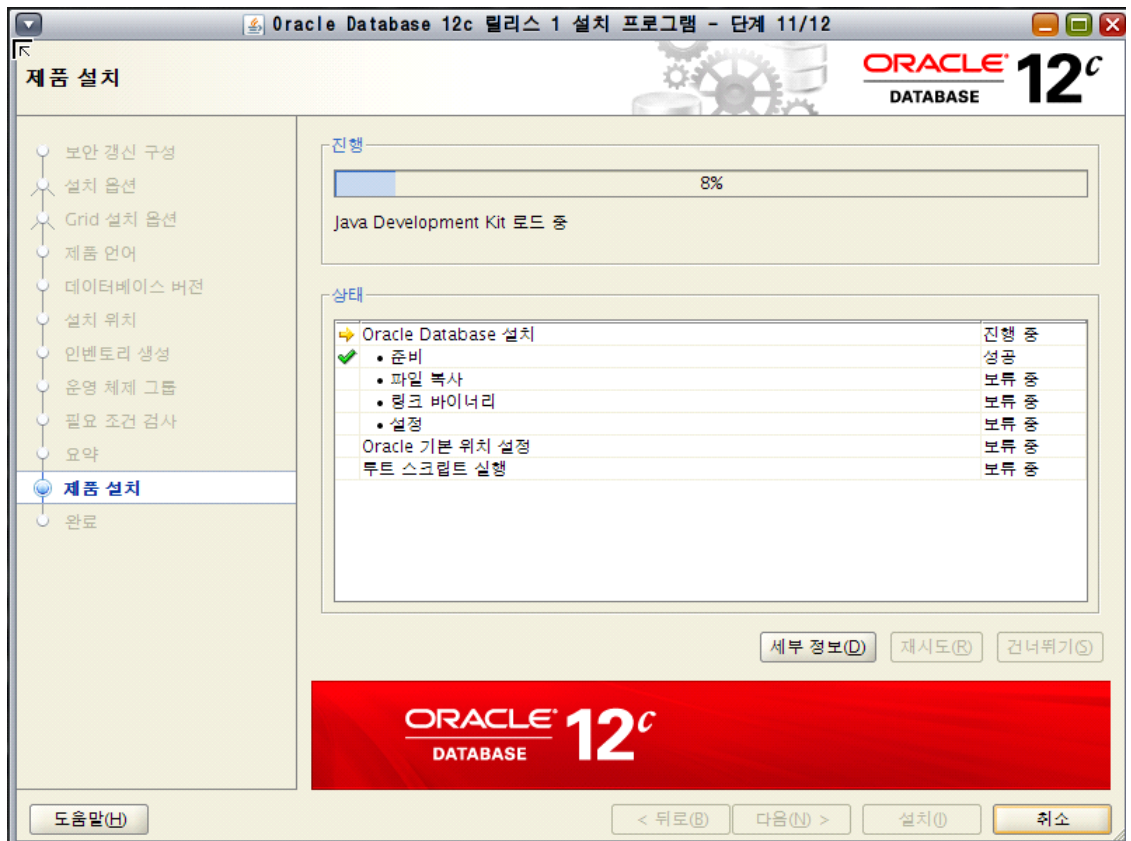

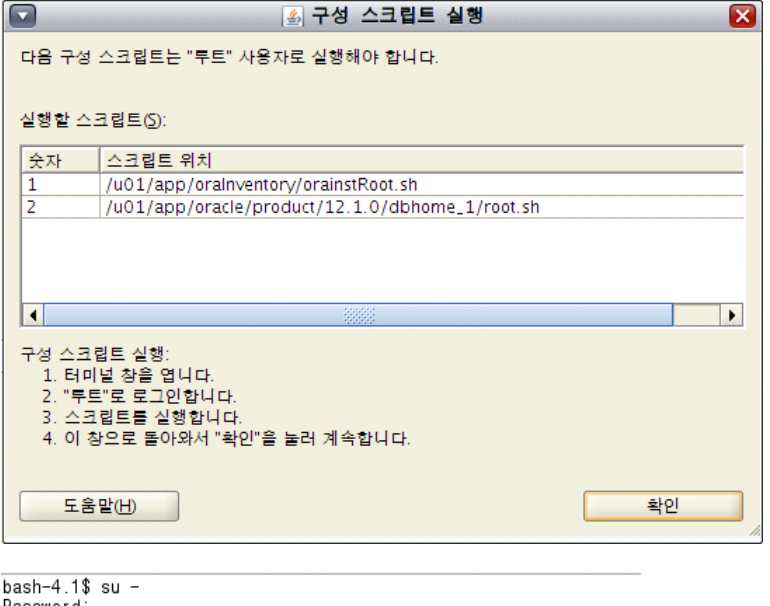

Password:<br>Oracle Corporation<br>You have new mail. Sun0S 5.11 11.3 September 2015

root@solaris:~# sh /u01/app/oralnventory/orainstRoot.sh<br>다음 권한 변경 중/u01/app/oralnventory.<br>그룹에 대한 읽기, 쓰기 권한을 추가하는 중입니다.<br>월드에 대한 읽기, 쓰기, 실행 권한을 제거하는 중입니다.

그룹 이름 변경 중 /u01/app/oralnventory 대상 oinstall.<br>스크립트 실행이 완료되었습니다.

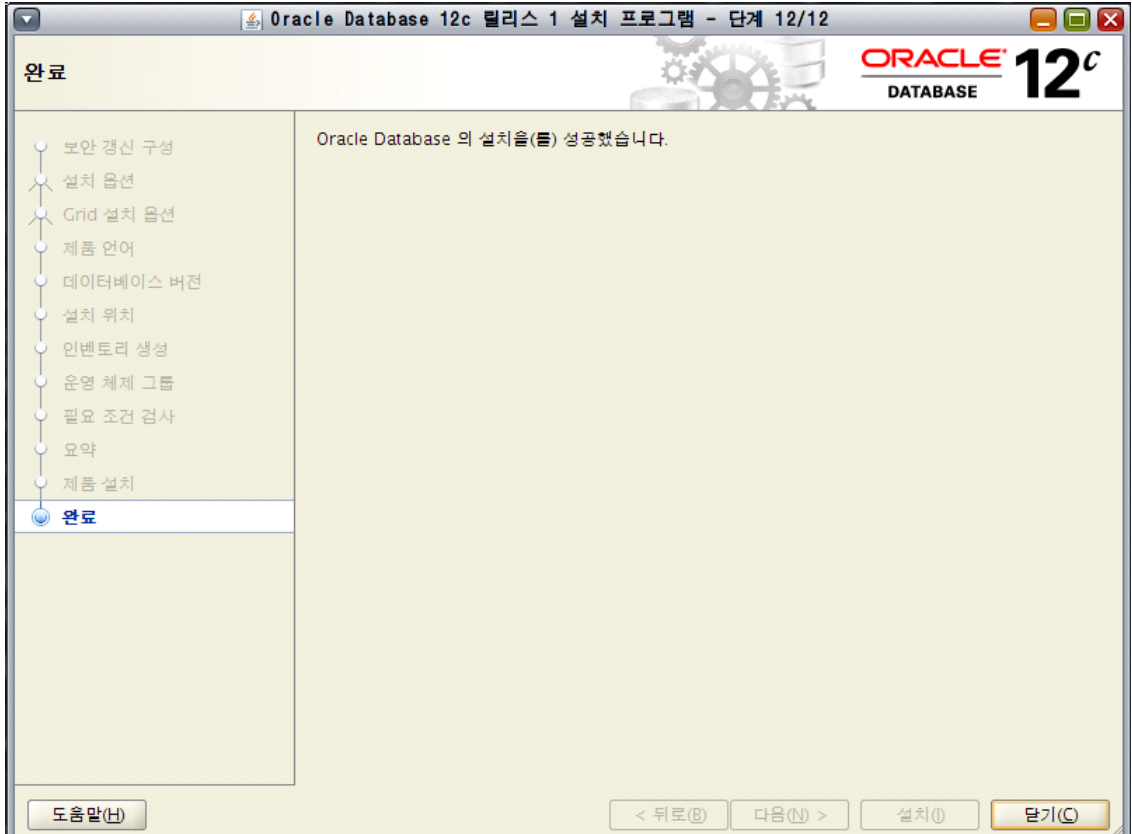

12. DBCA 설치

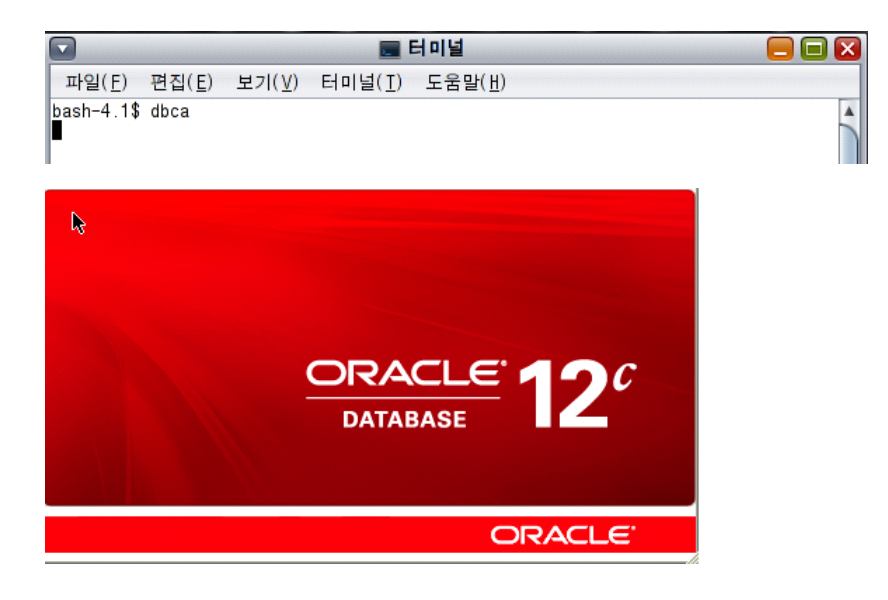

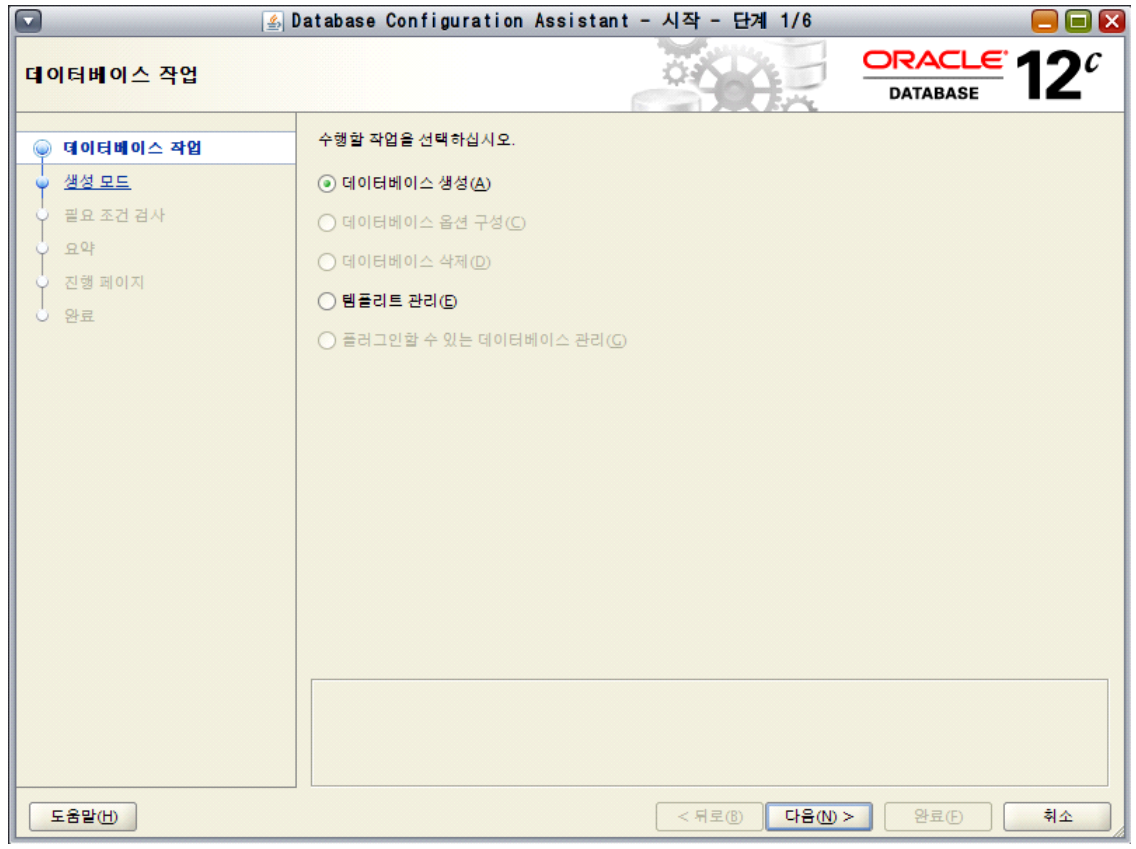

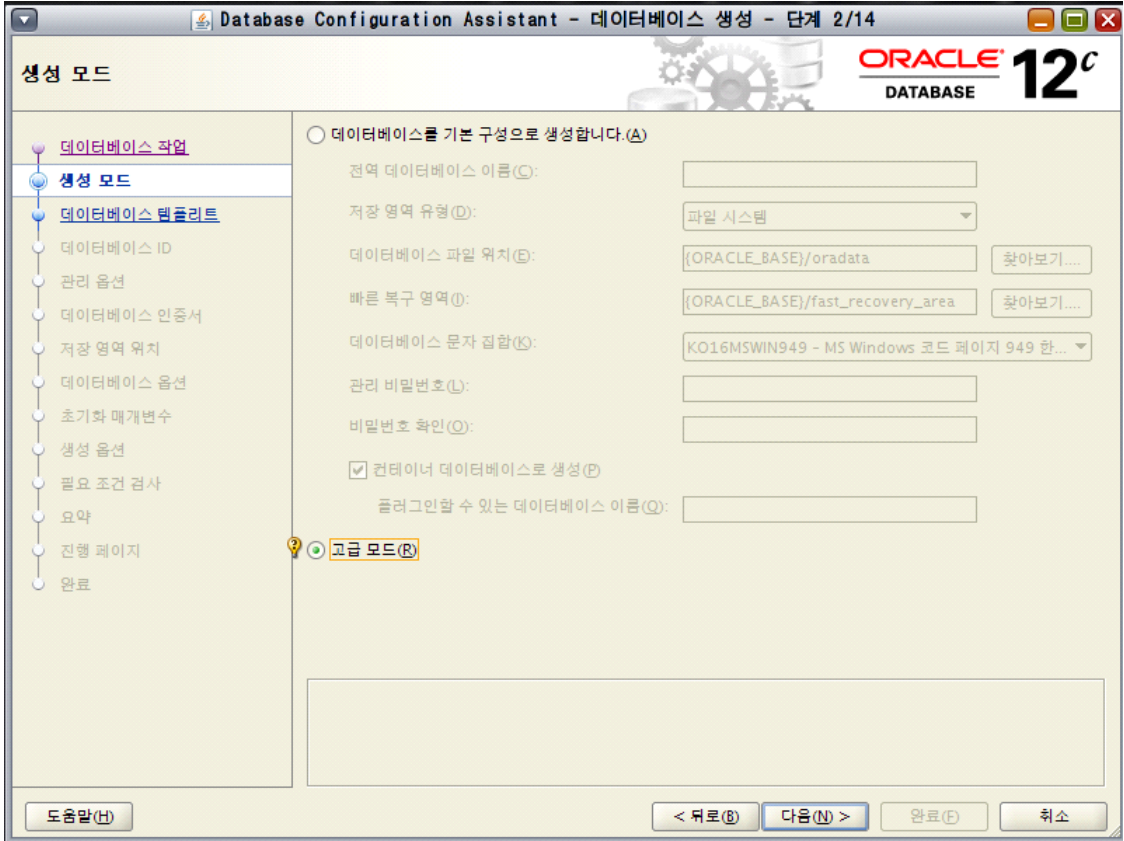

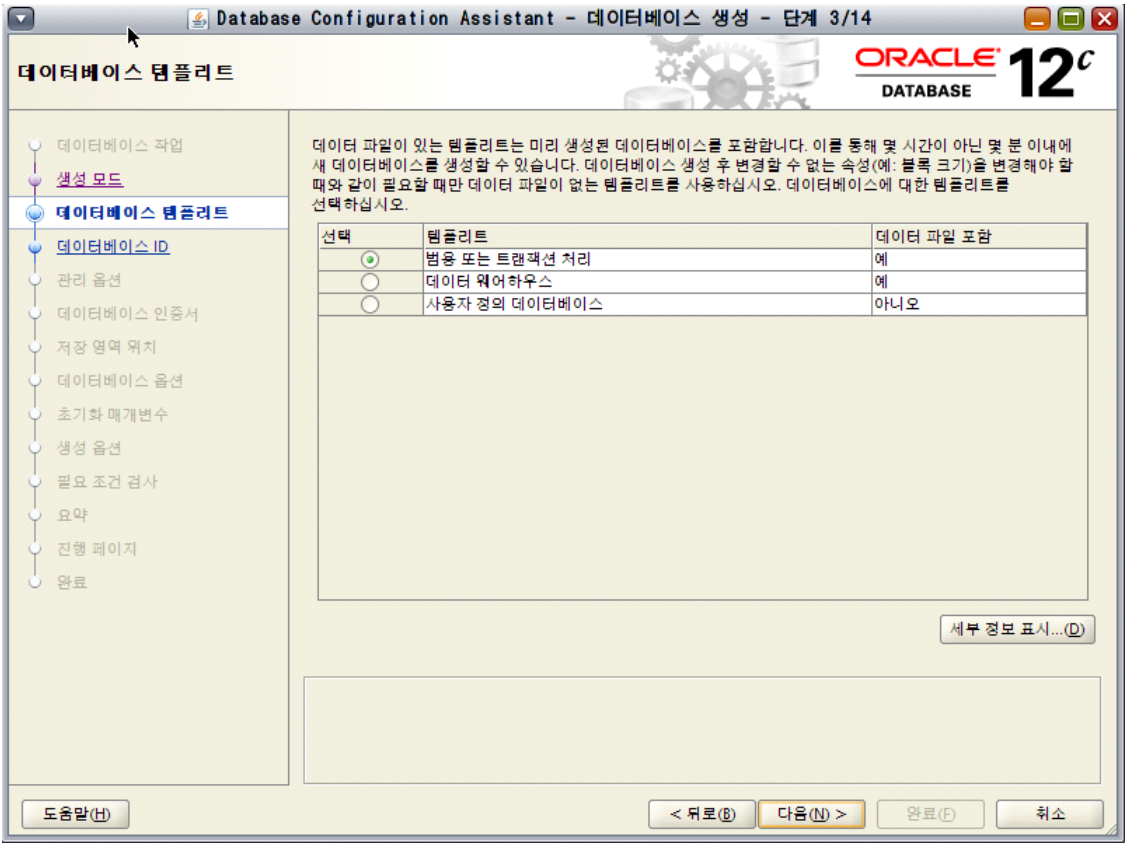

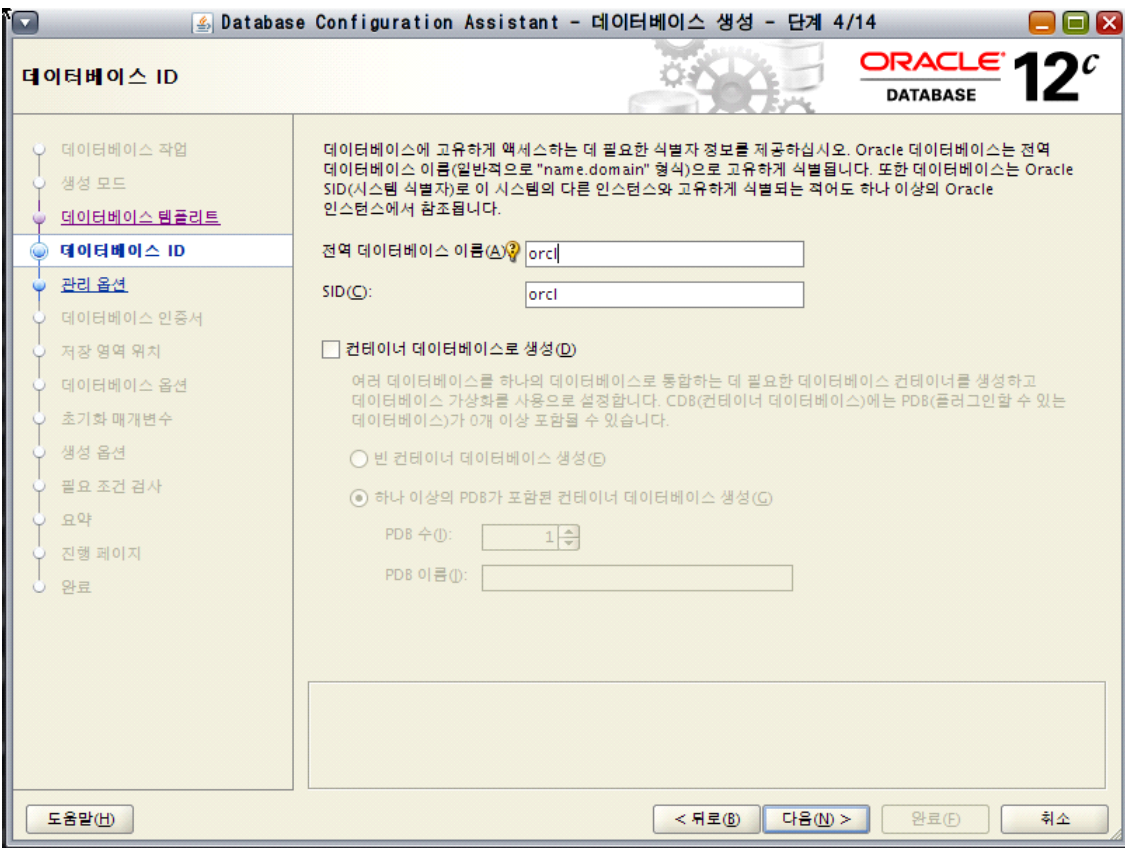

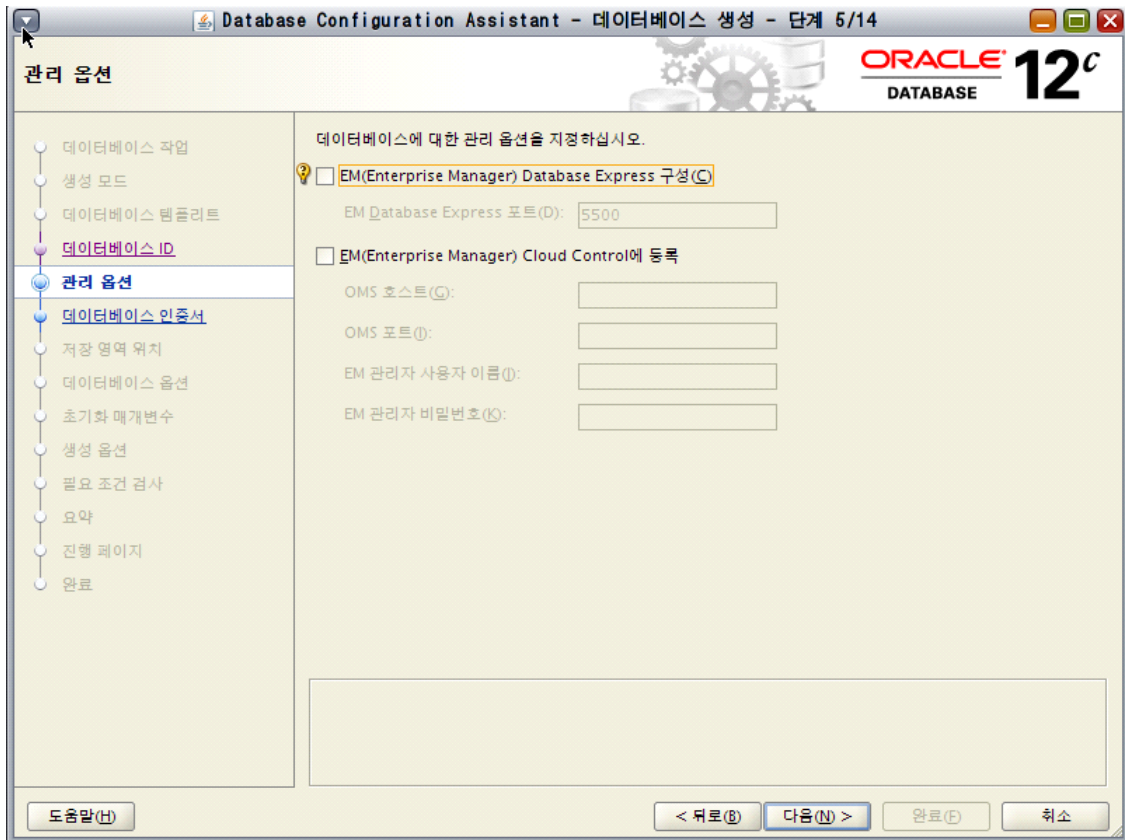

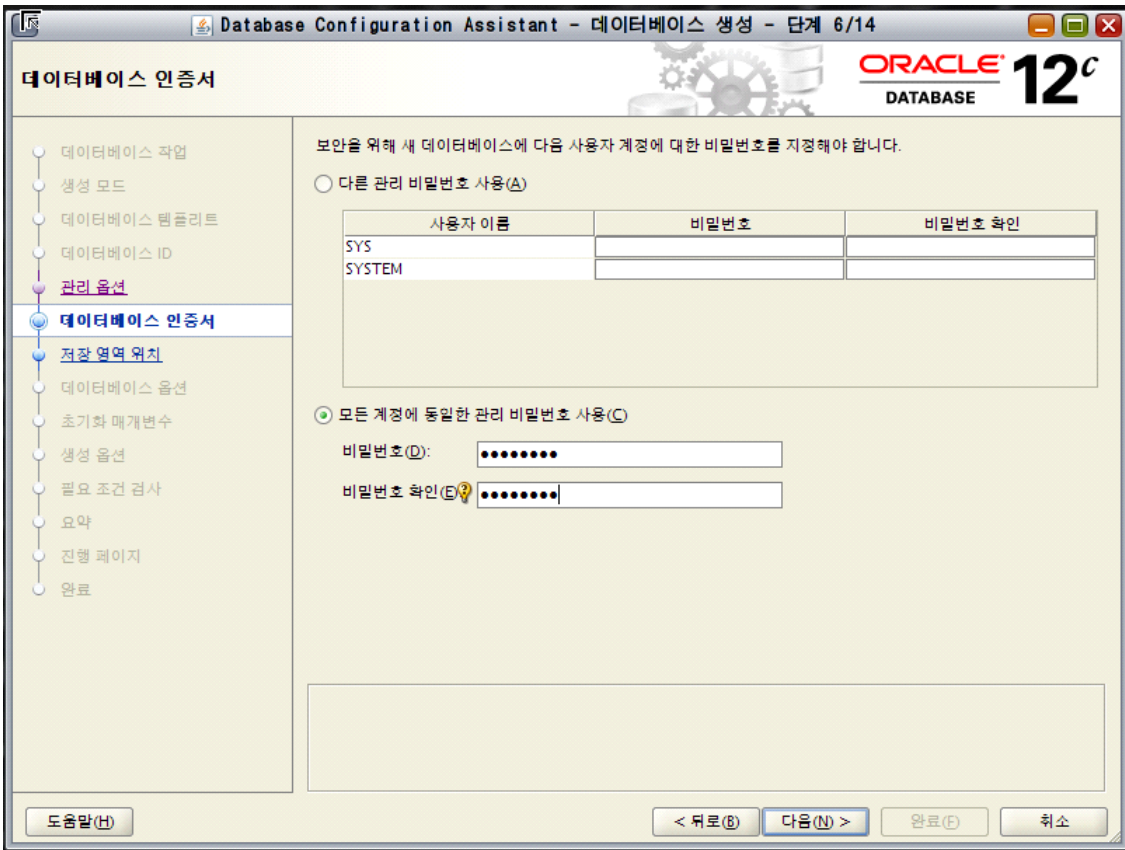

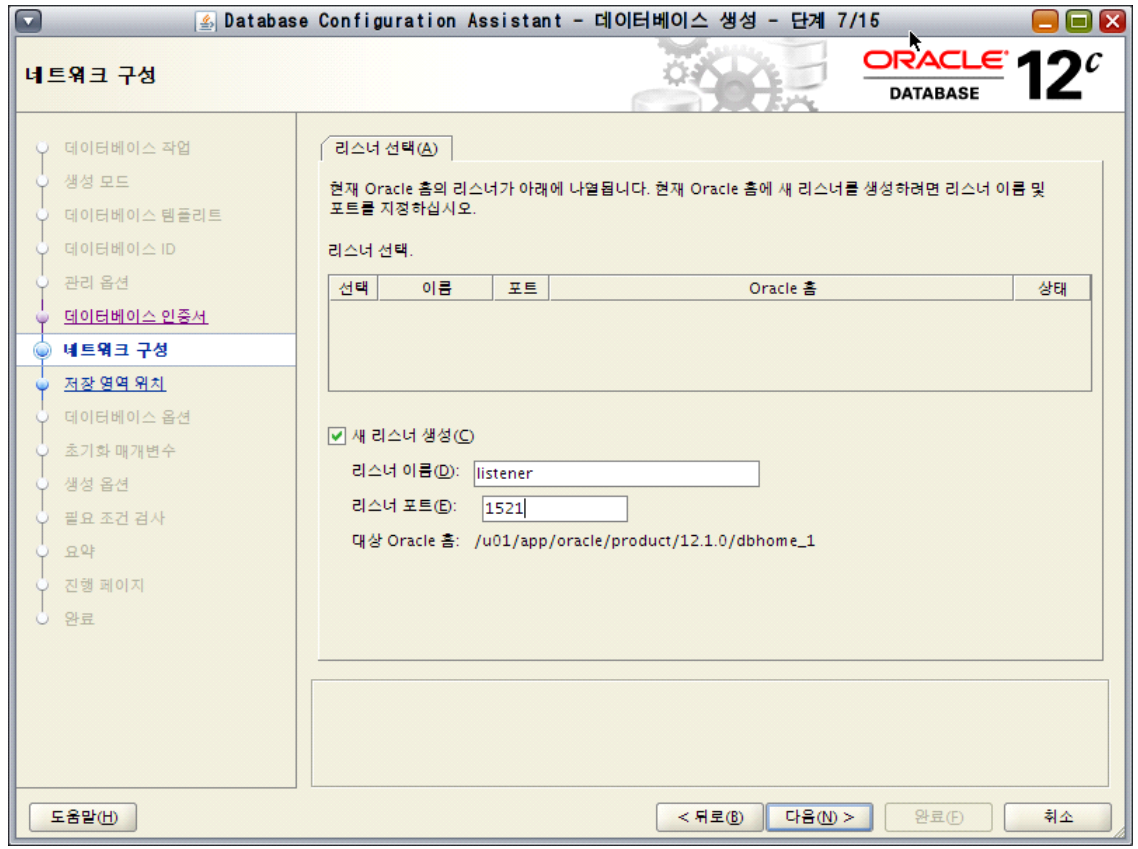

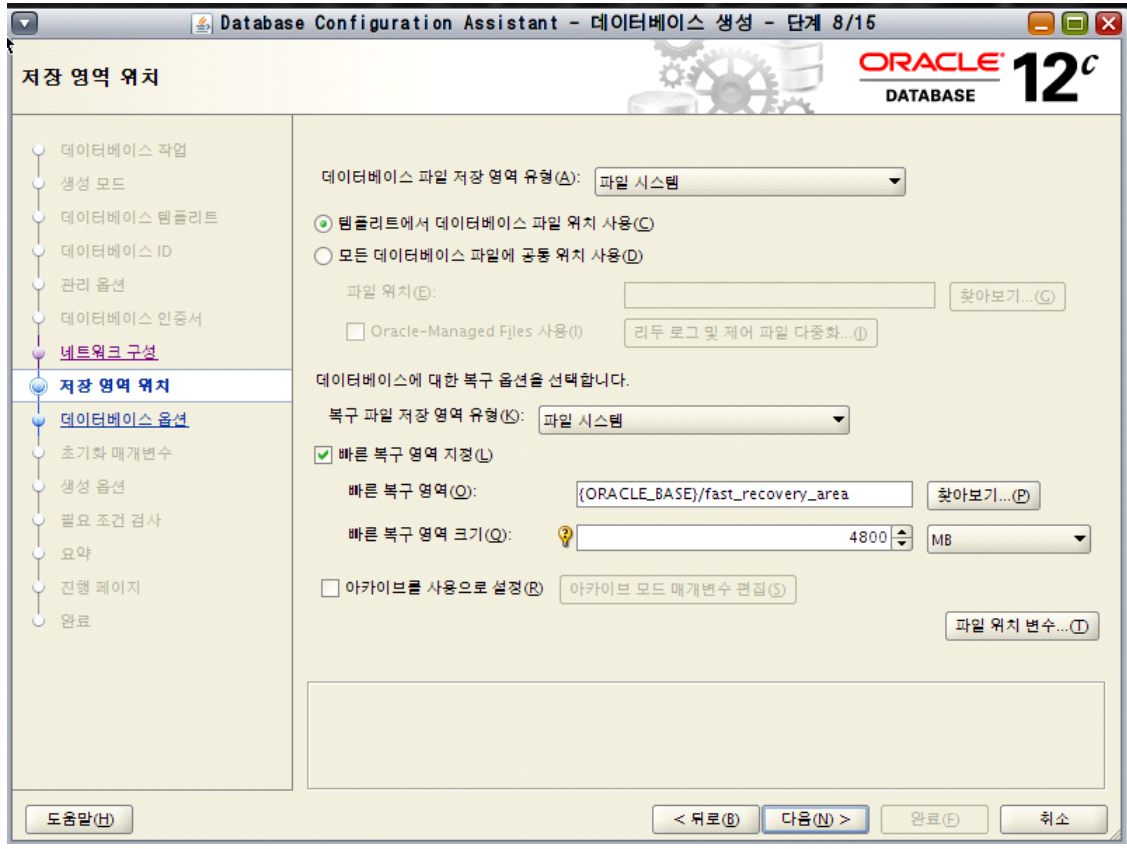

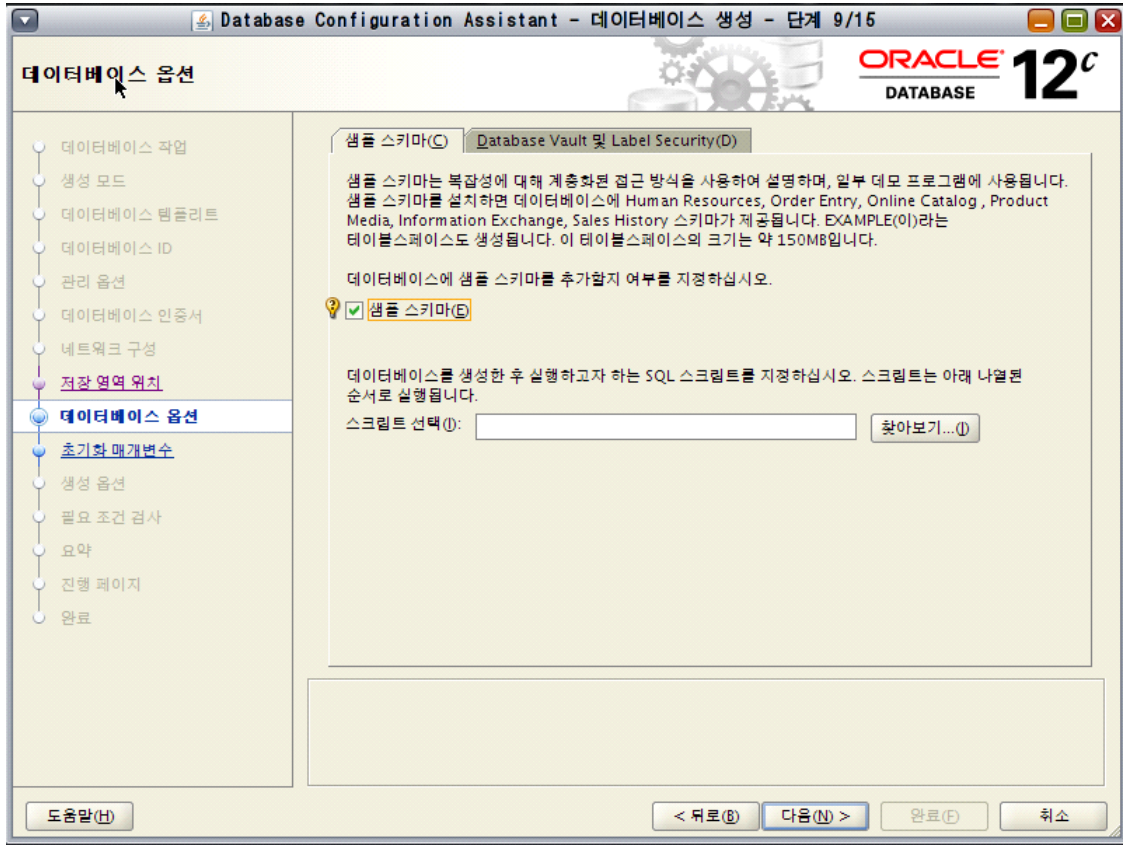

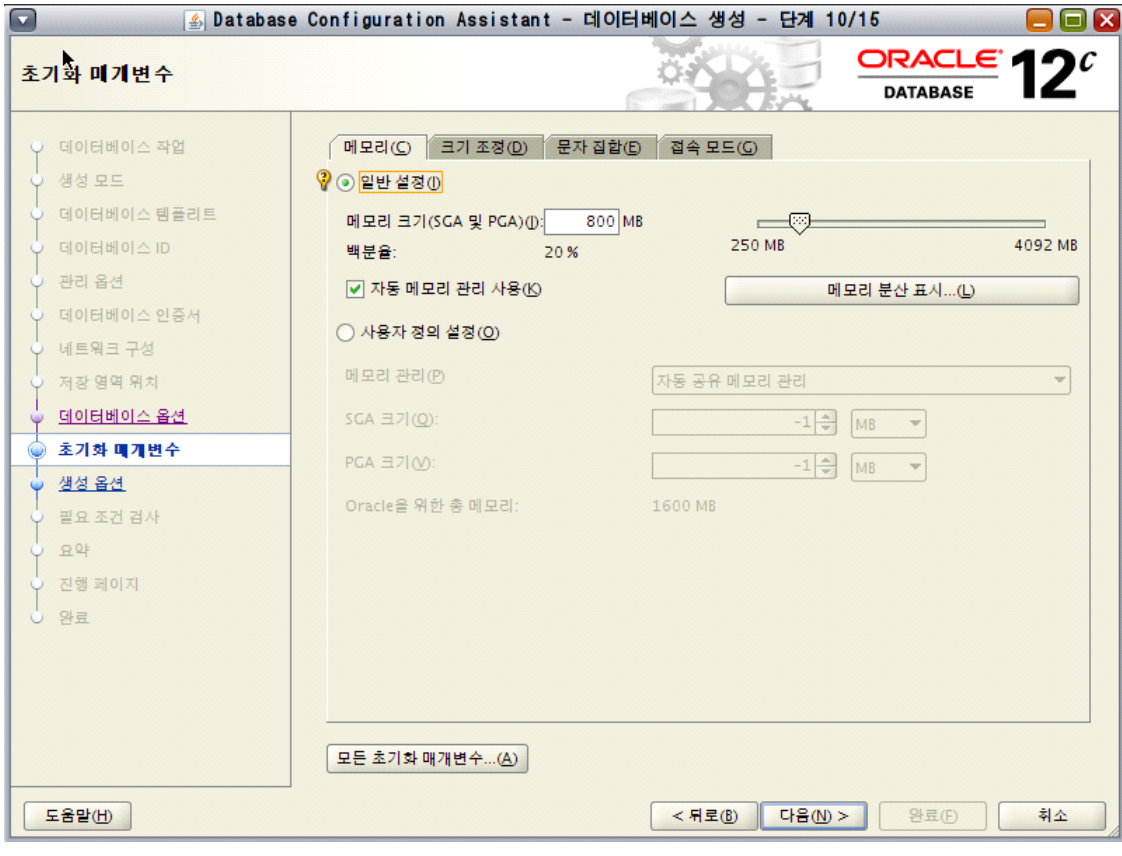

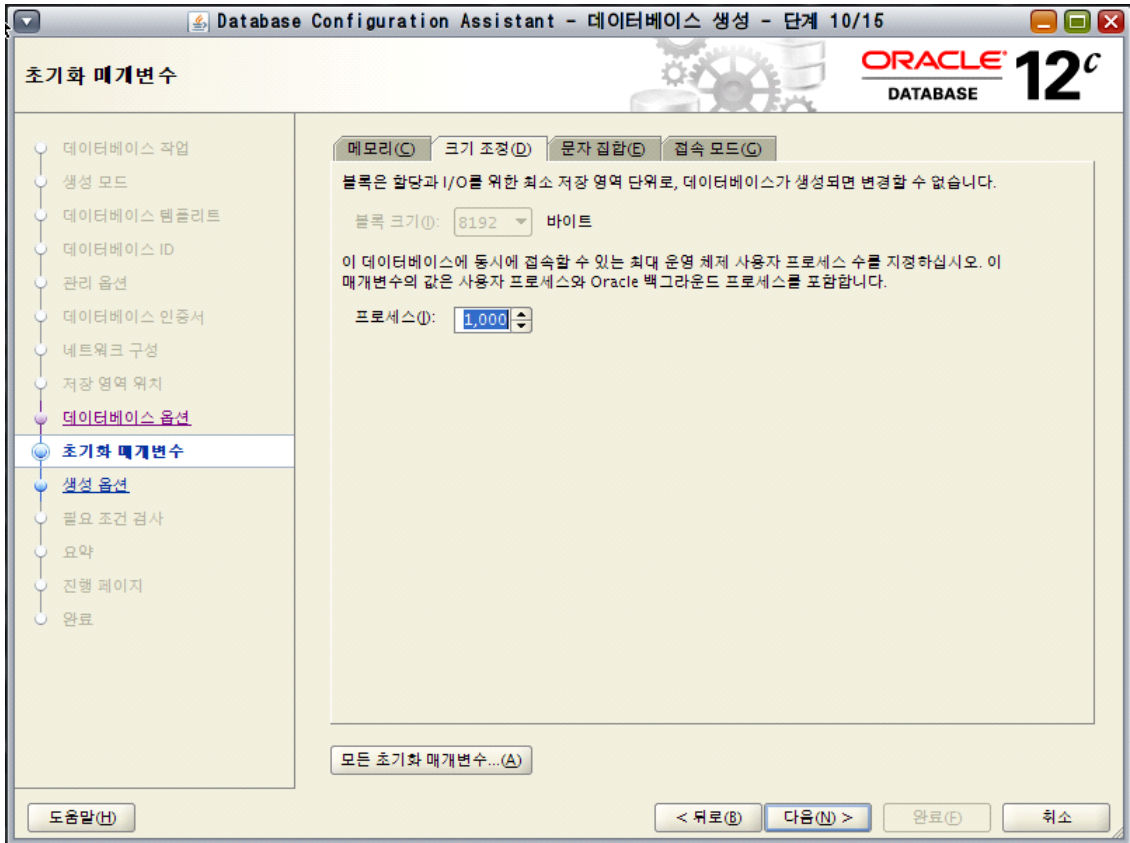

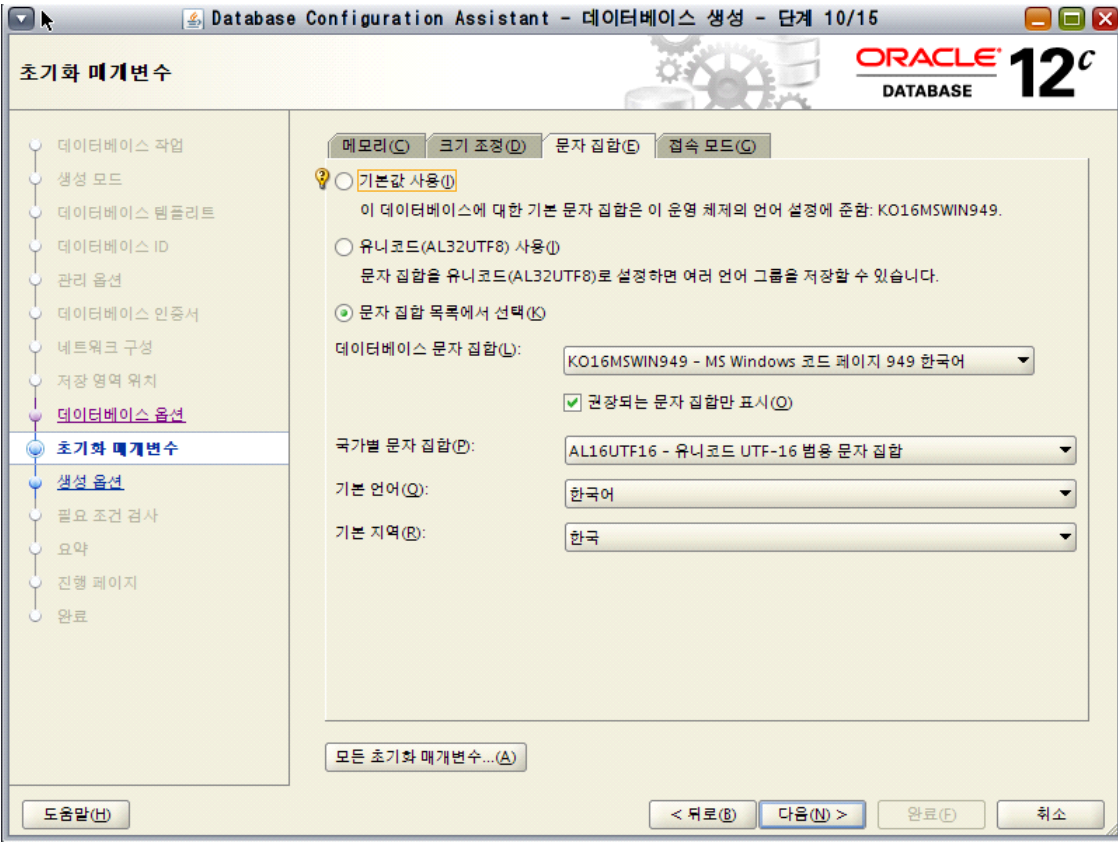

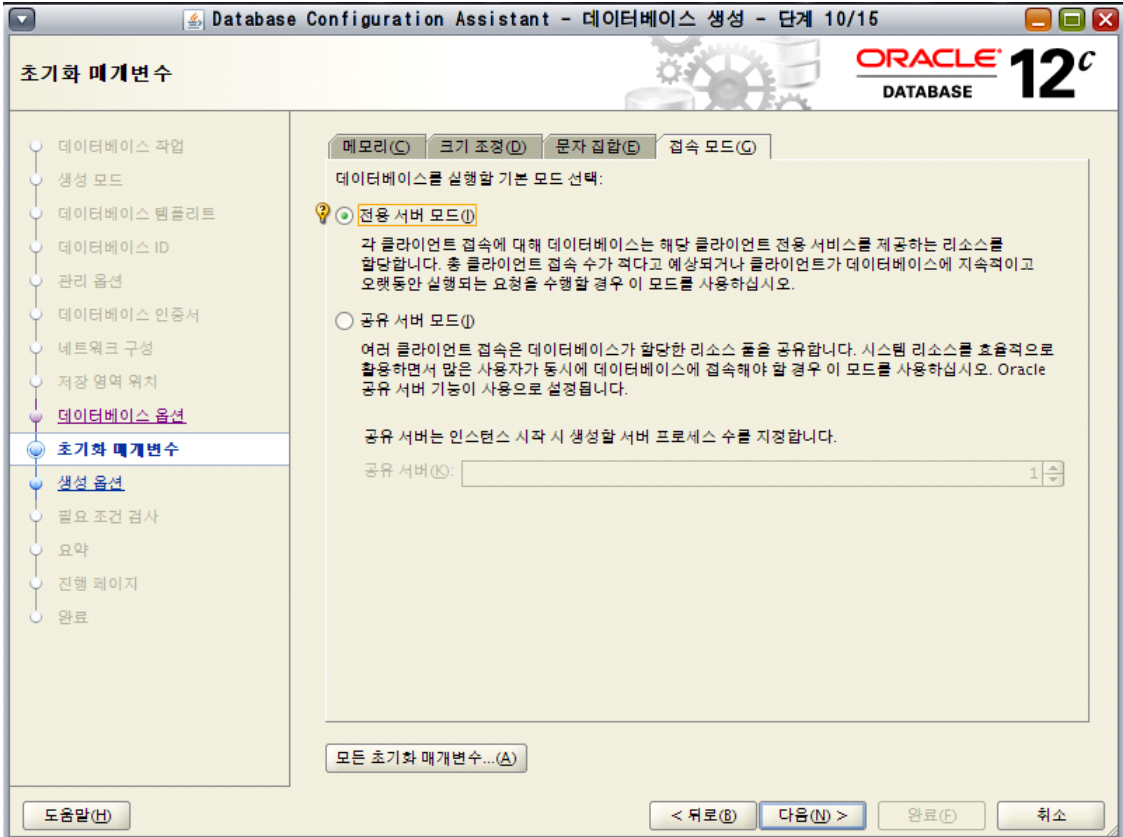

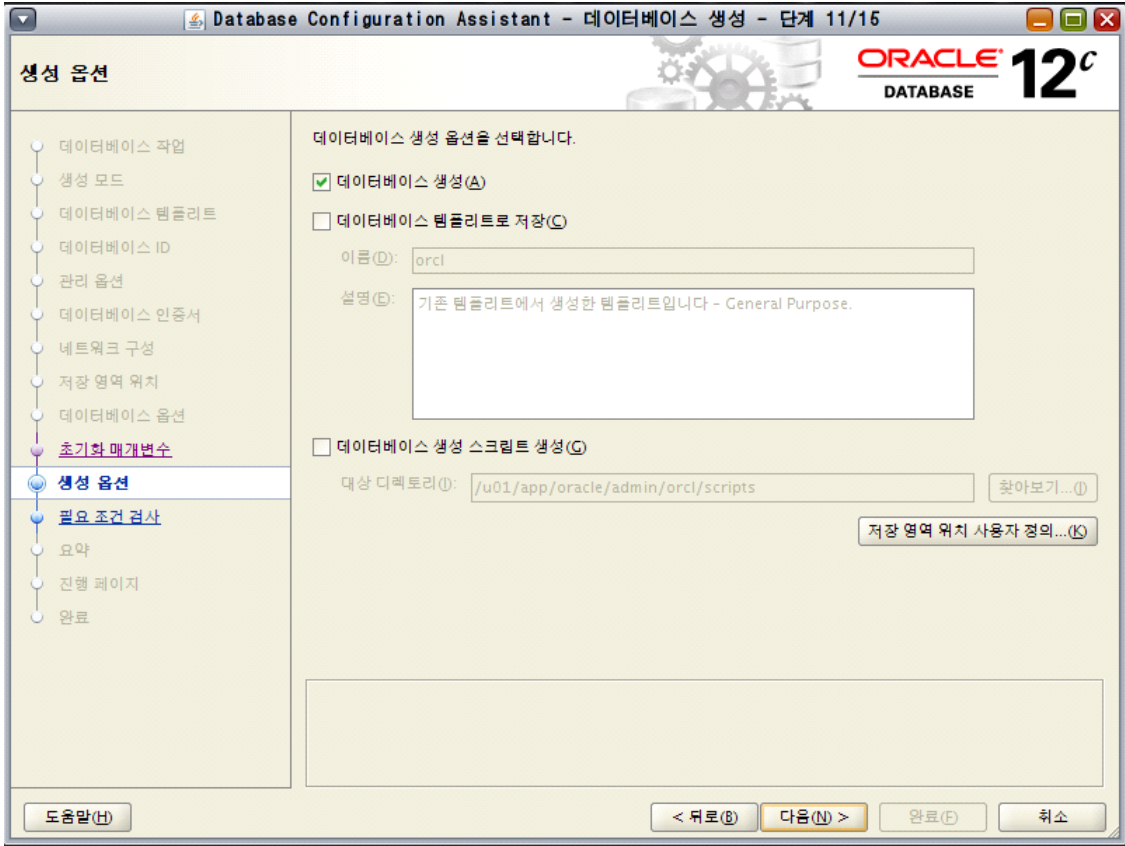

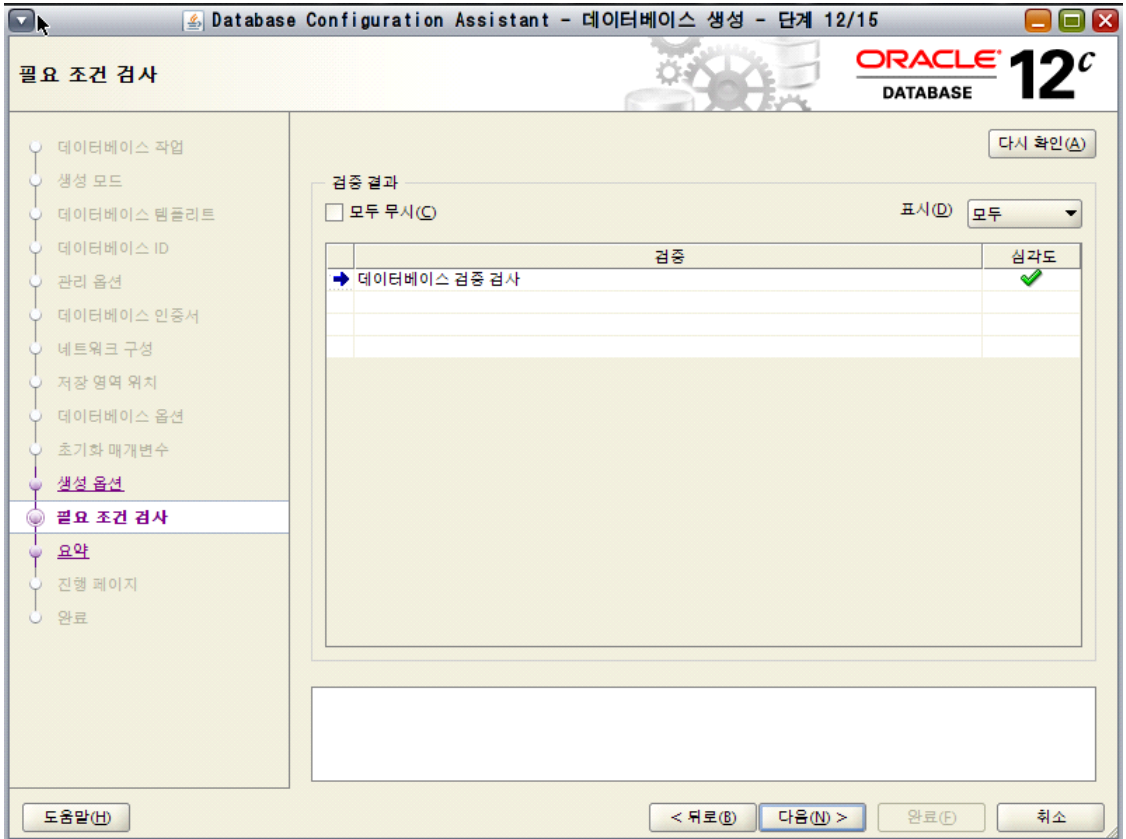

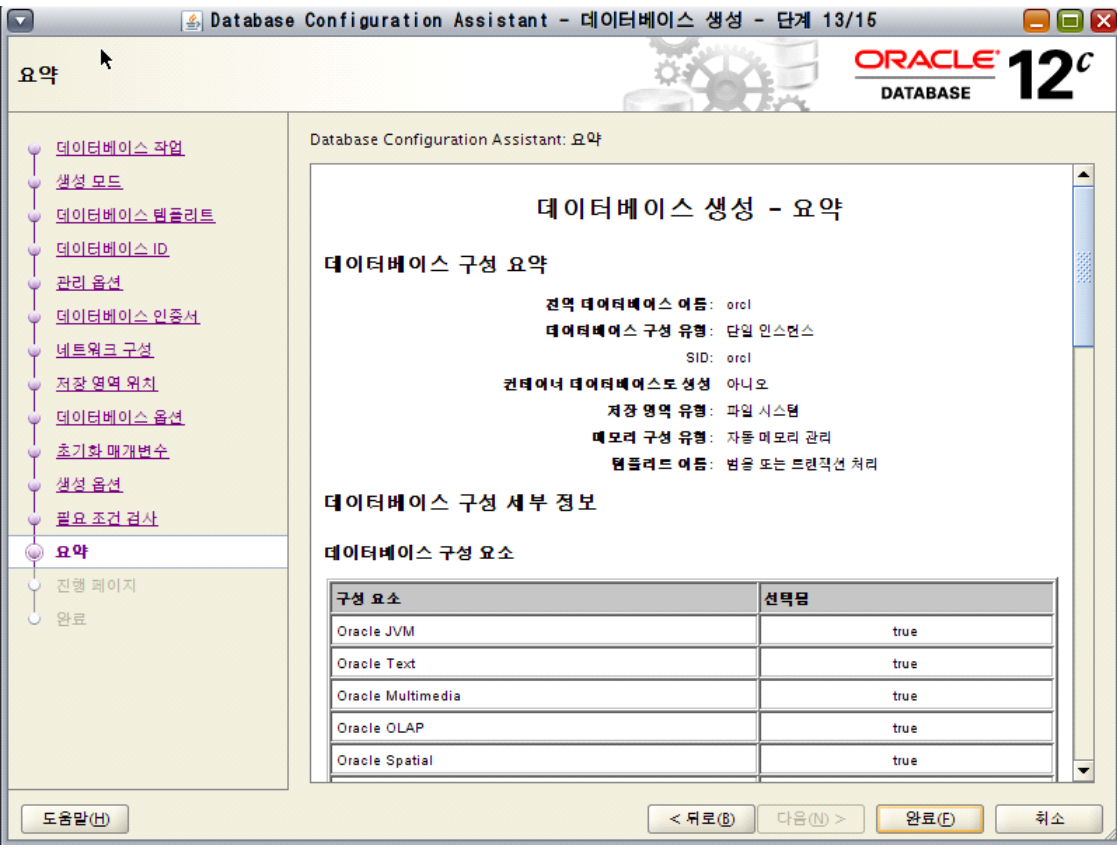

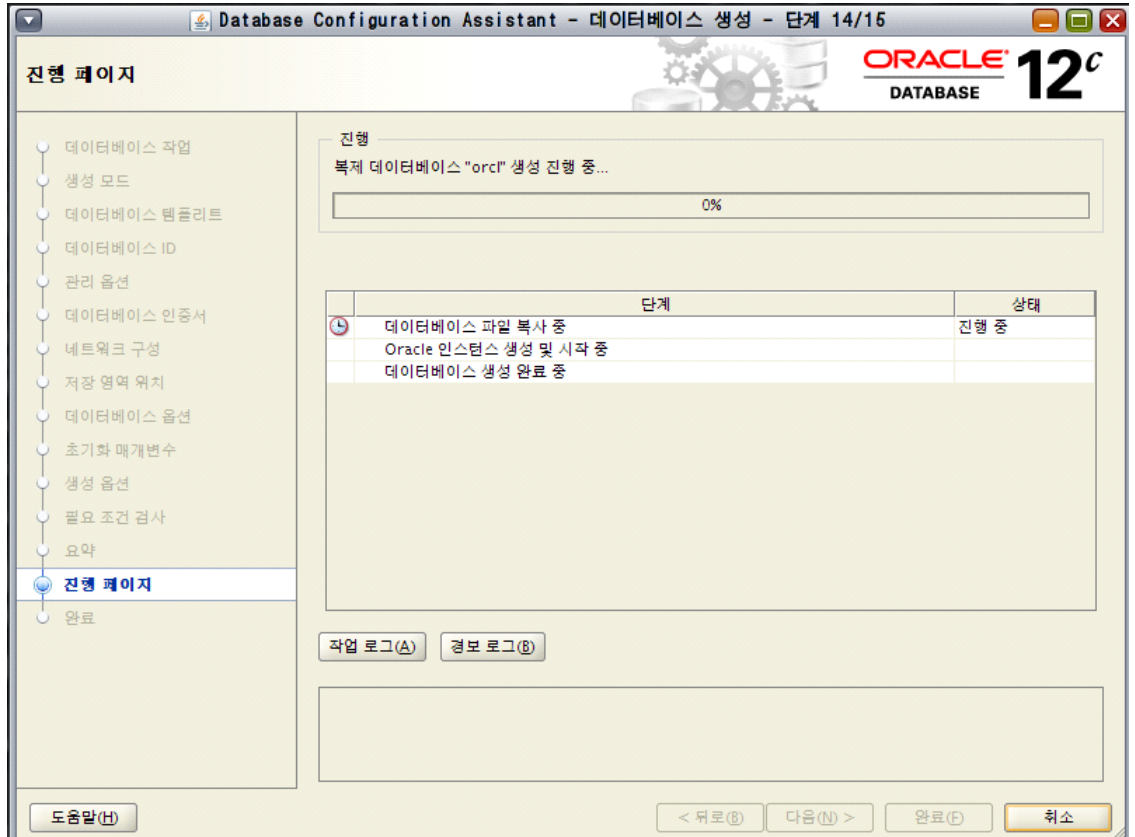

## 13. 설치 완료

|bash-4.1힋<br>|bash-4.1\$ sqlplus / as sysdba SQL\*Plus: Release 12.1.0.2.0 Production on Mon Jun 13 19:11:58 2016 Copyright (c) 1982, 2014, Oracle. All rights reserved.  $SQL > \blacksquare$